### CS371m - Mobile Computing

### 2D Graphics A Crash Course in Using (Android) 2D Graphics Libraries

# Using Graphics

- Not an end in itself
- Create a richer, easier to use User Interface
- Display information in a easier to understand way
- Entertainment
- In Android picking the **theme** affects the appearance of your GUI widgets

## Richer UI

• The (OLD) Apple Effect?

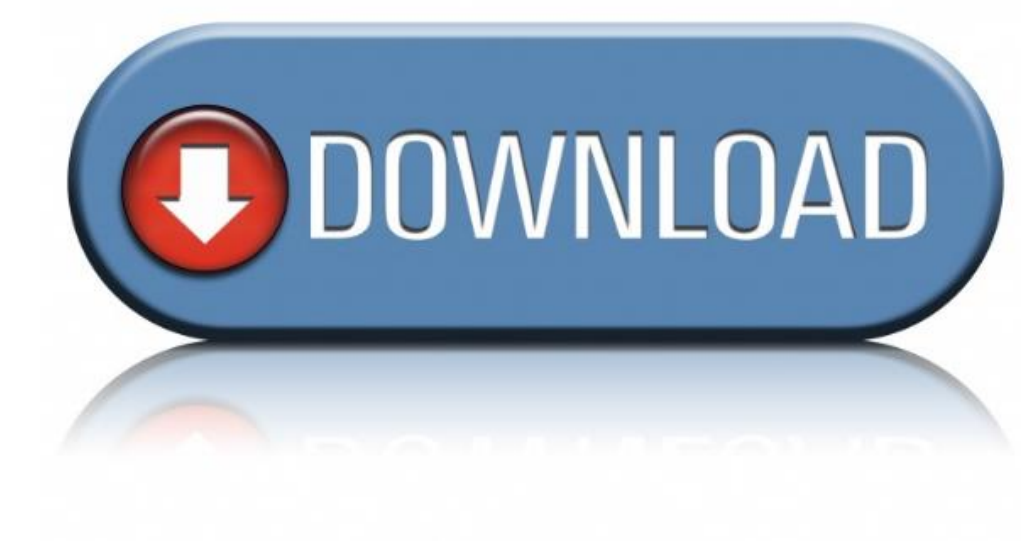

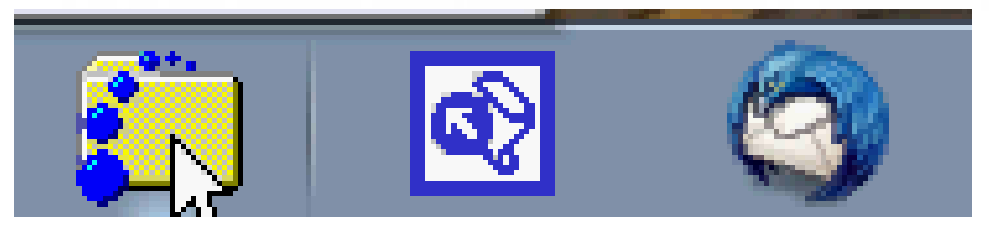

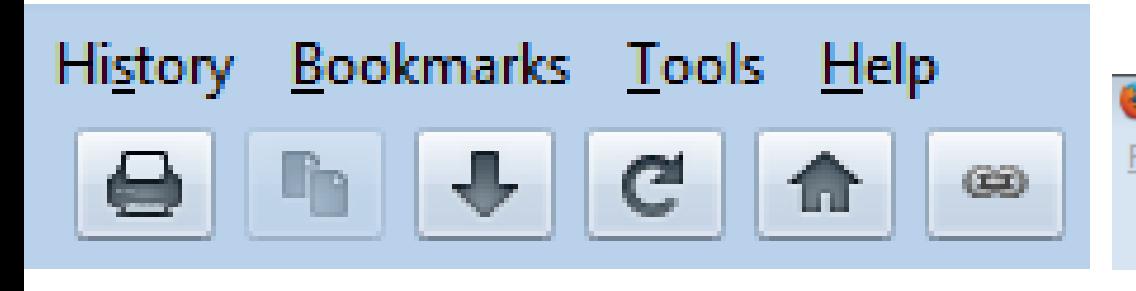

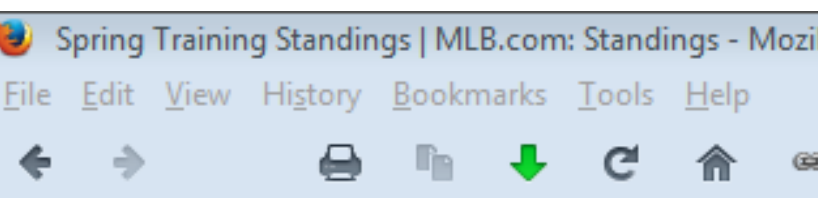

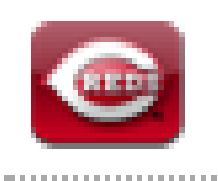

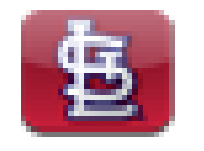

----------------------

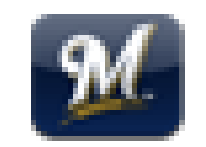

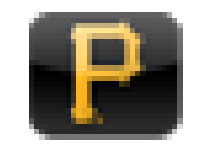

----------------------

-------------------

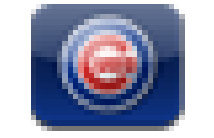

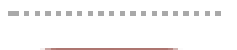

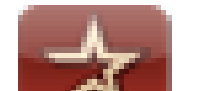

3

## UI Design Changes

• The (New) Apple Effect

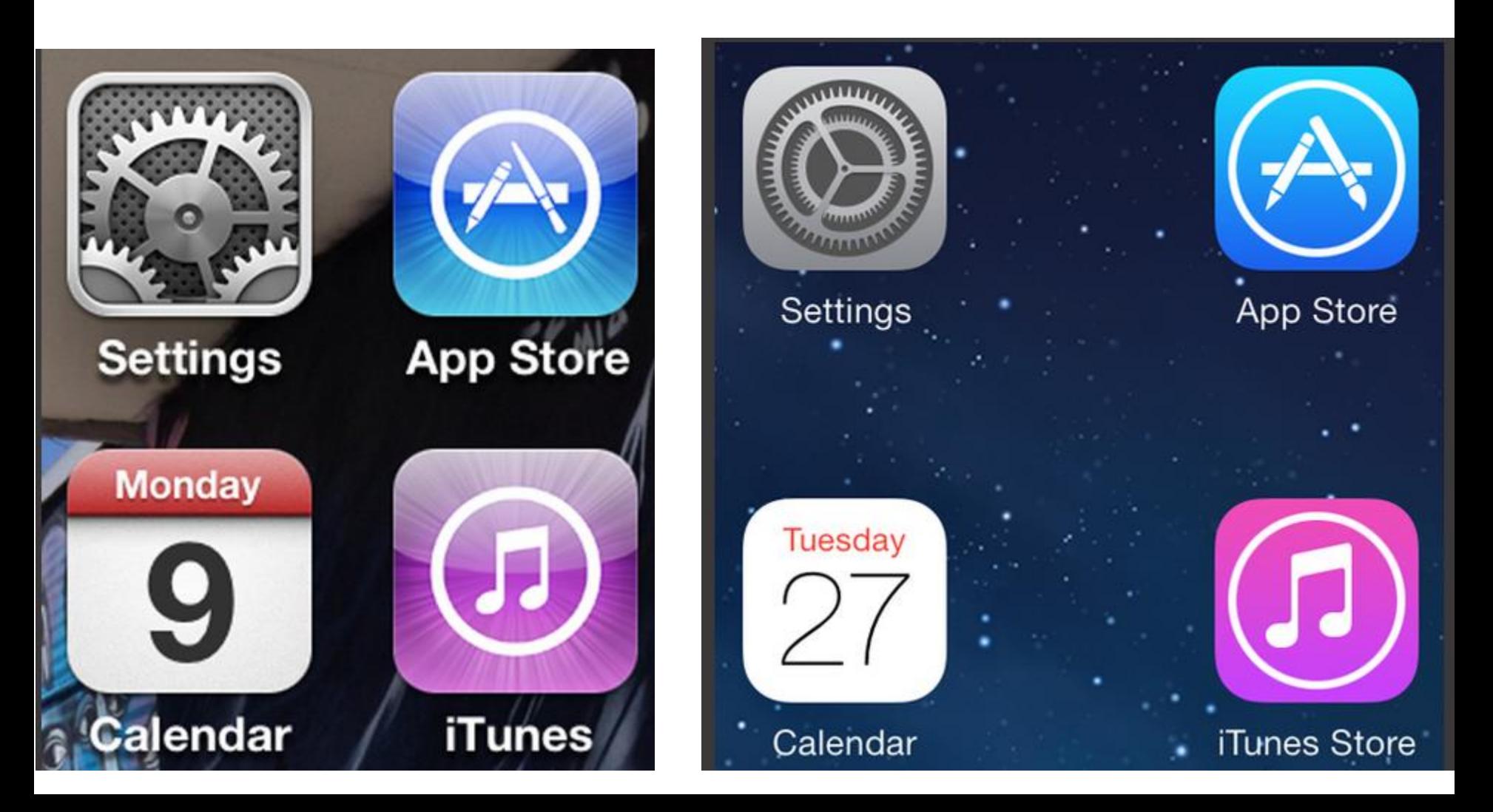

## iOS 6 and iOS 7

#### iOS 6

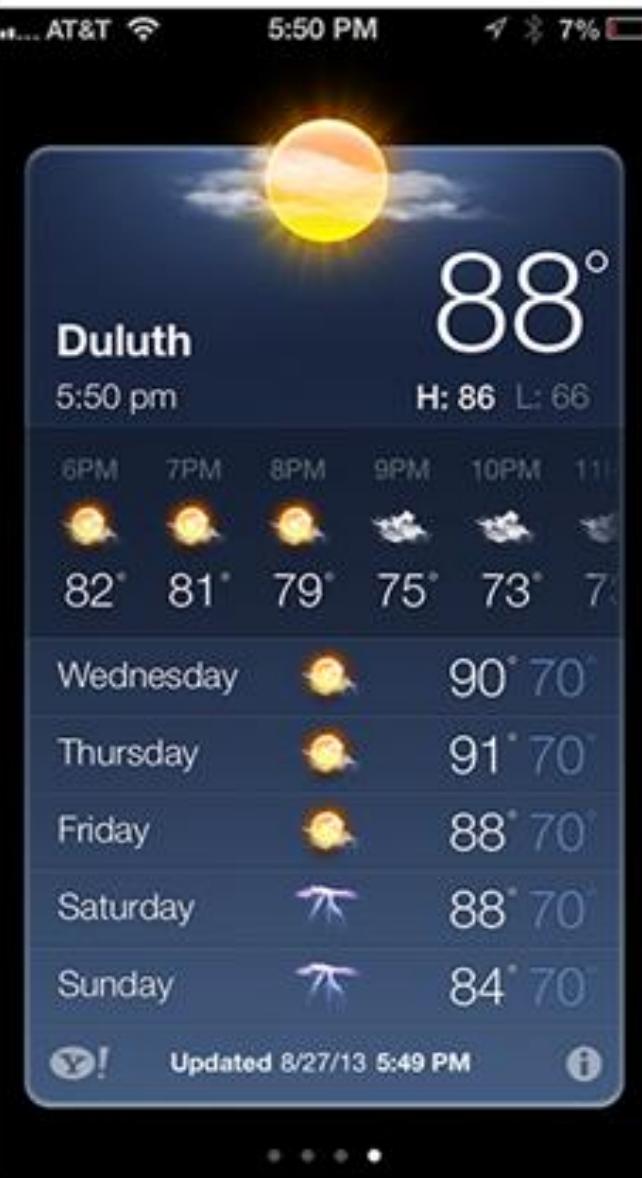

iOS 7

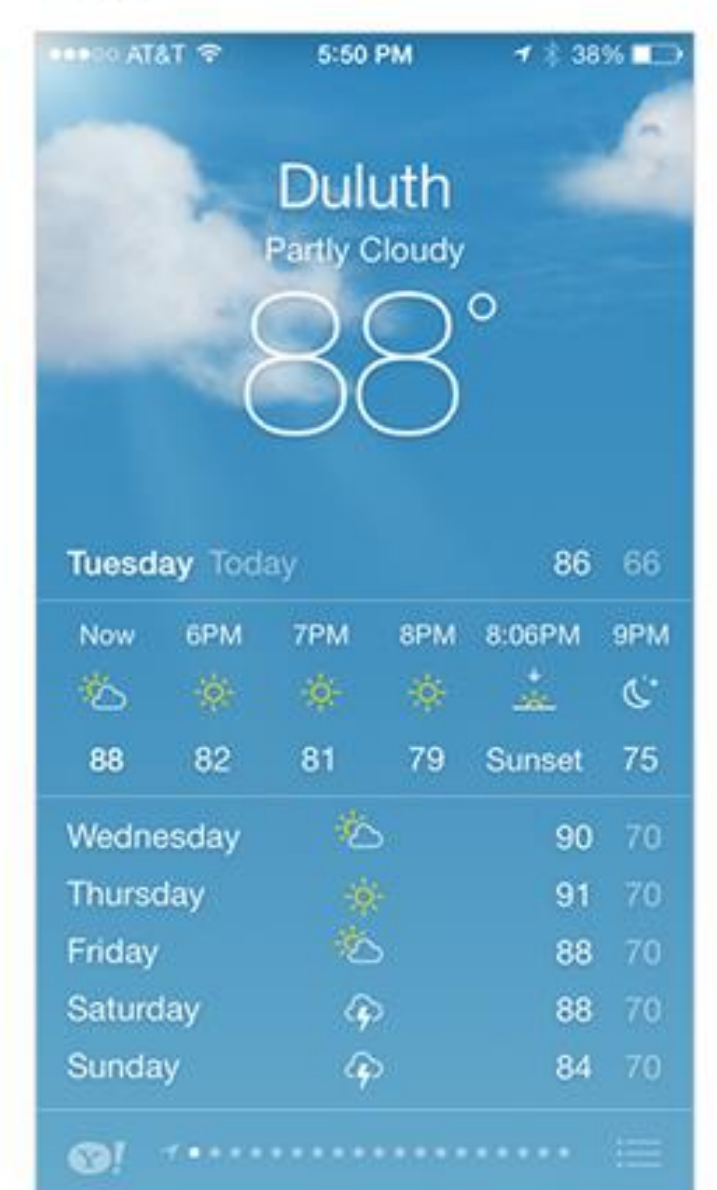

## Clicker

- Which do you like more:
- A. The graphics with 3d like effects
- B. The flat graphics
- C. I don't have a preference

# Clicker

- How do you like your IDE's set up?
- A. Black text on white background
- B. White text on black background
- C. Something else
- D. I don't have a preference

## Android Theme

- Multiple Themes in Android's History
- Current Standard is the *[Material Theme](https://developer.android.com/design/index.html)*
- Set in Manifest
- Able to alter aspects of theme
- Creates a consistent look for app
- [Emphasis on Feedback via animation](https://material.io/guidelines/motion/material-motion.html#material-motion-how-does-material-move)

## **SIDETRACK ON THE VISUAL DISPLAY OF INFORMATION**

## Visual Display of Information

- Edward Tufte
	- Yale professor (poly sci, stats, and cs)
	- spark lines
	- small multiple
	- critical of PowerPoint

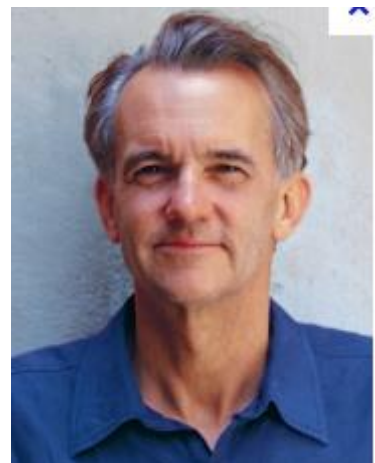

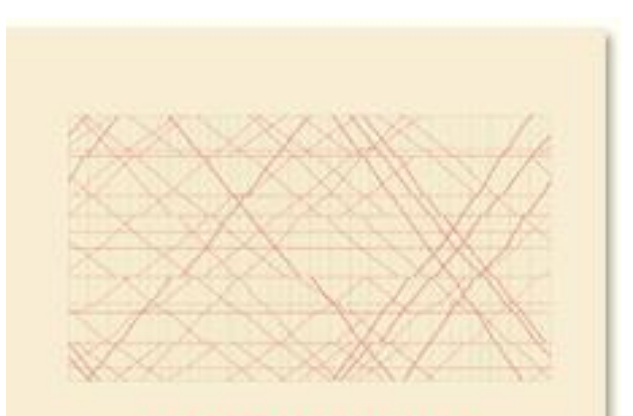

**SECOND EDITION** 

The Visual Display of Quantitative Information

**EDWARD R. TUFTE** 

## Visual Display

• Spark Lines

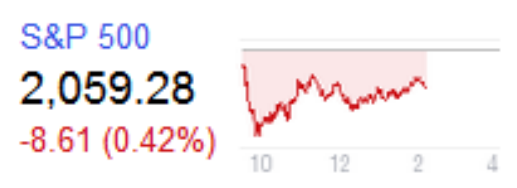

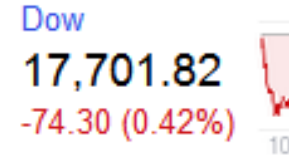

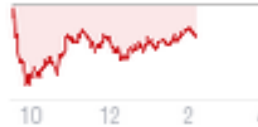

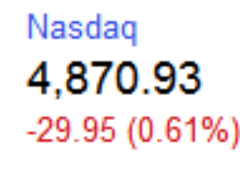

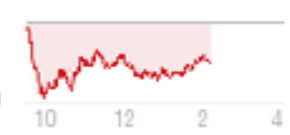

• Small Multiple

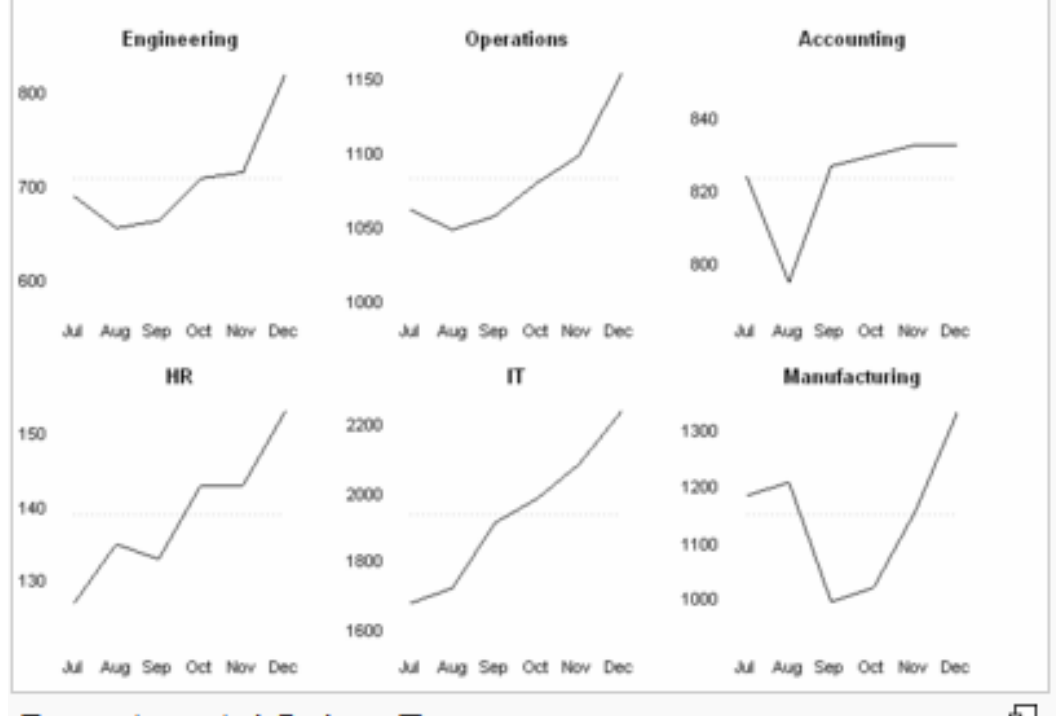

**Departmental Salary Expenses** 

## **EXAMPLES OF THE VISUAL DISPLAY OF INFORMATION**

## Joseph Minard [Napoleon's Invasion of Russia](https://en.wikipedia.org/wiki/Charles_Joseph_Minard#Work)

#### • Location, size of army, data, temperature

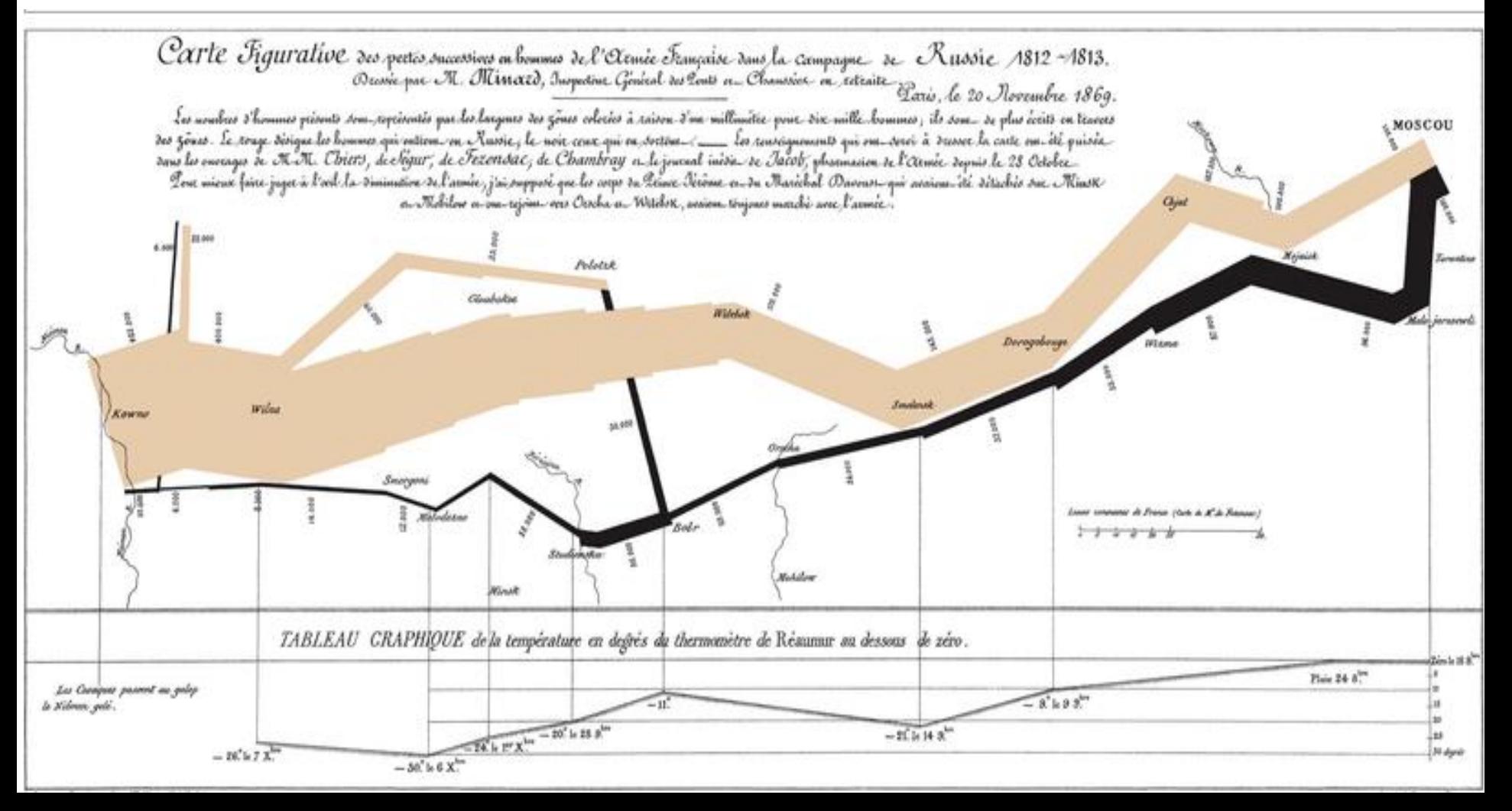

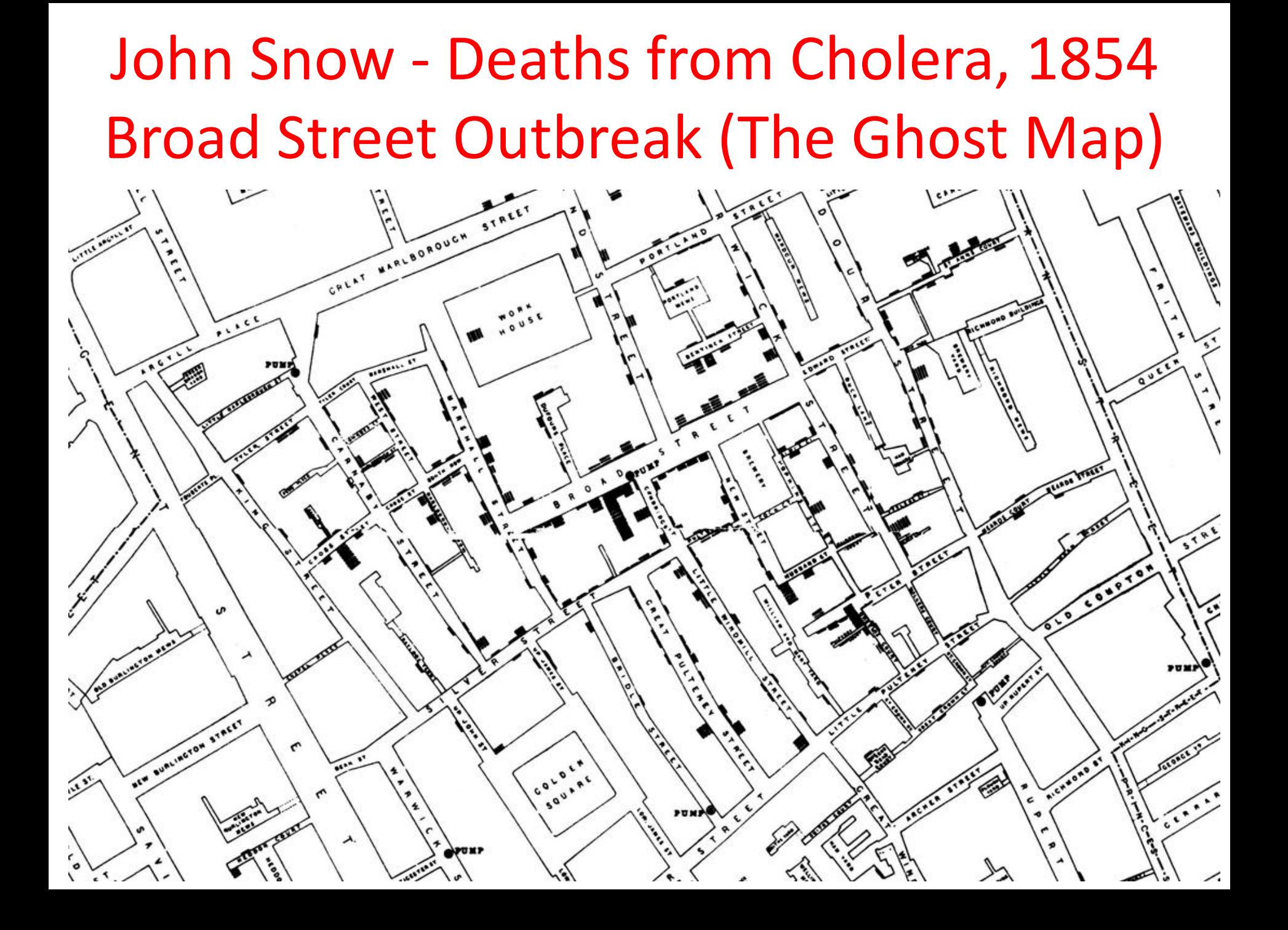

## Space Debris Plot

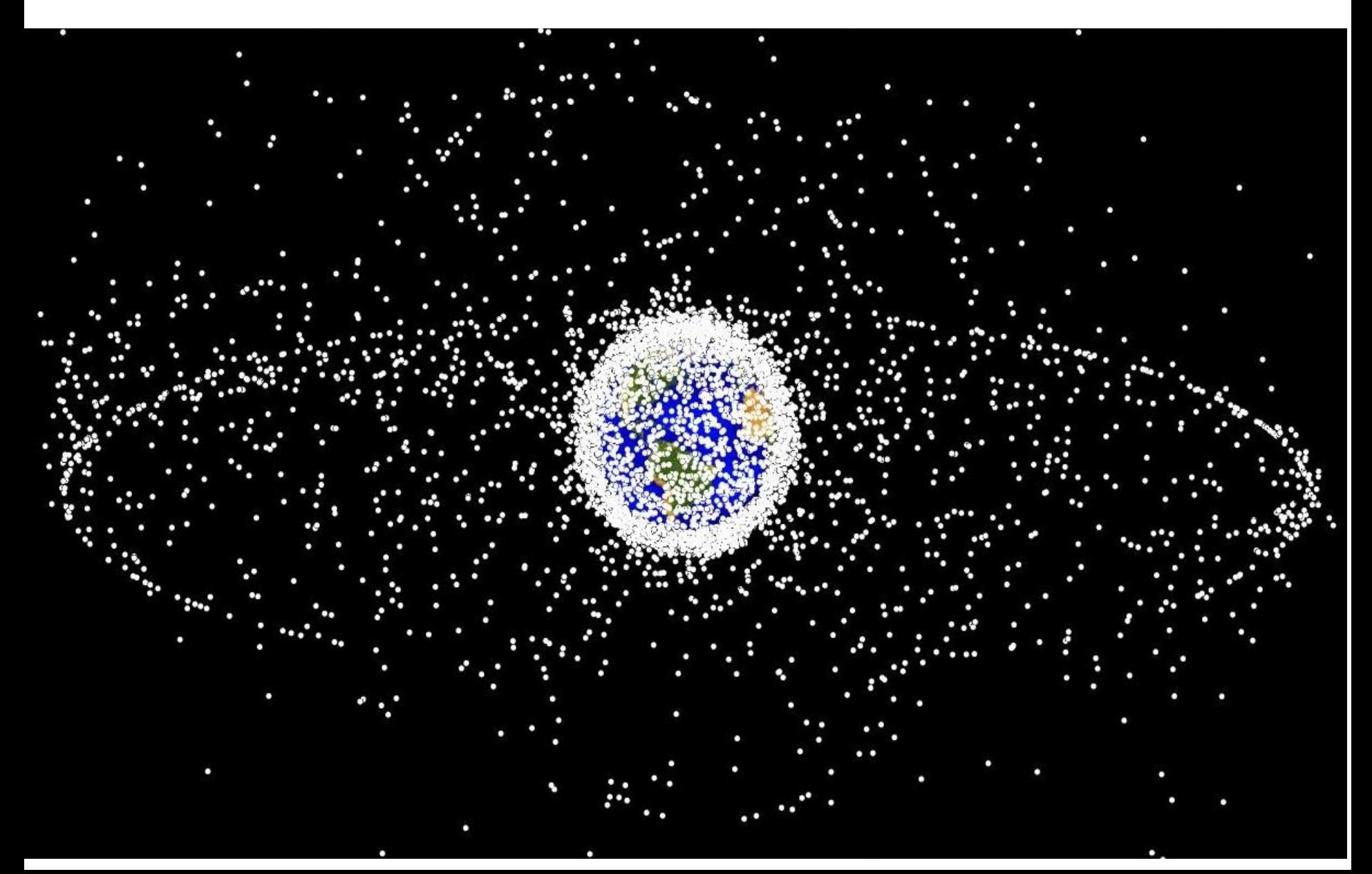

## Visualizing Data

• Ben Fry, one of the creators of P[rocessing](https://fathom.info/salaryper/)

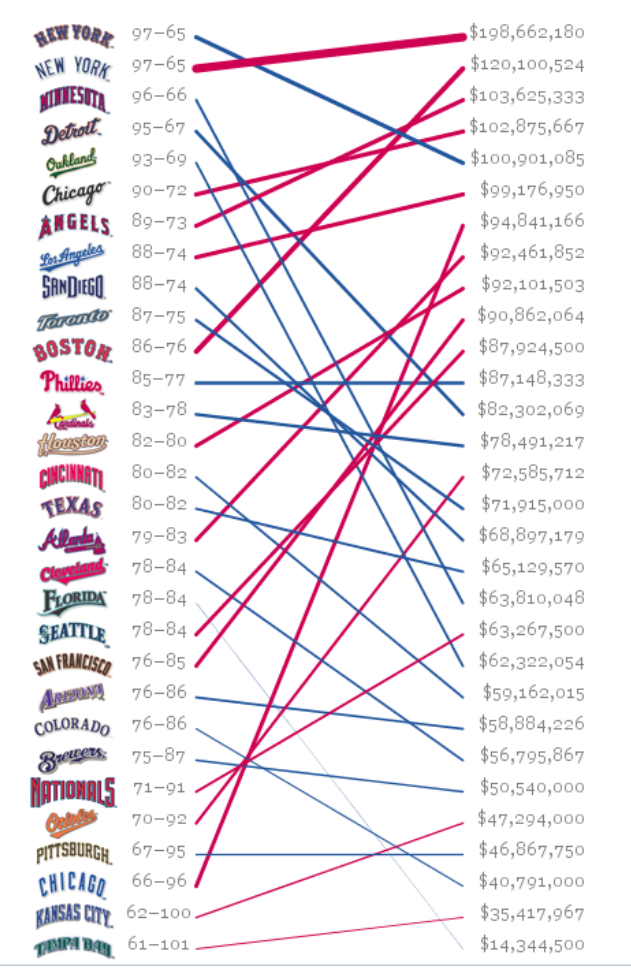

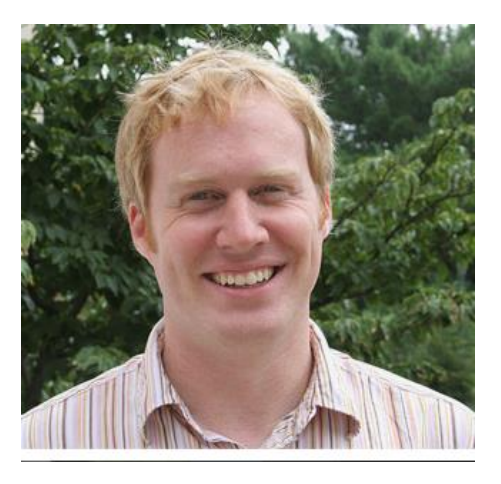

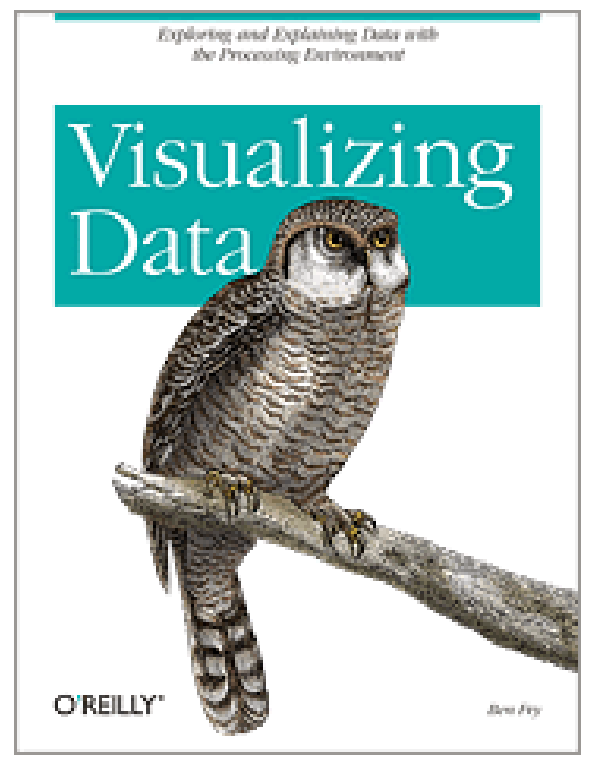

## All Roads

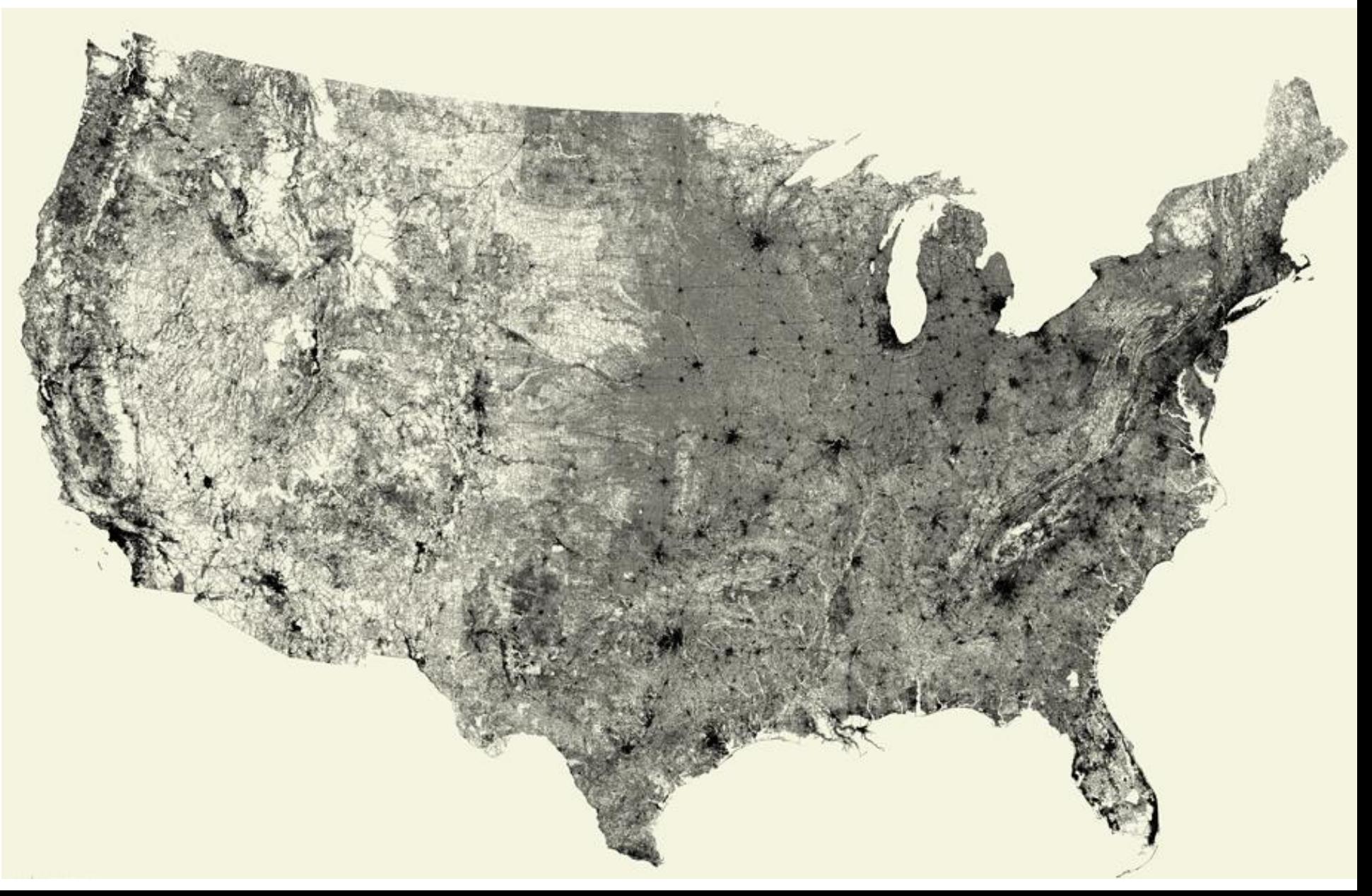

## Files on Disk - WinDirStats

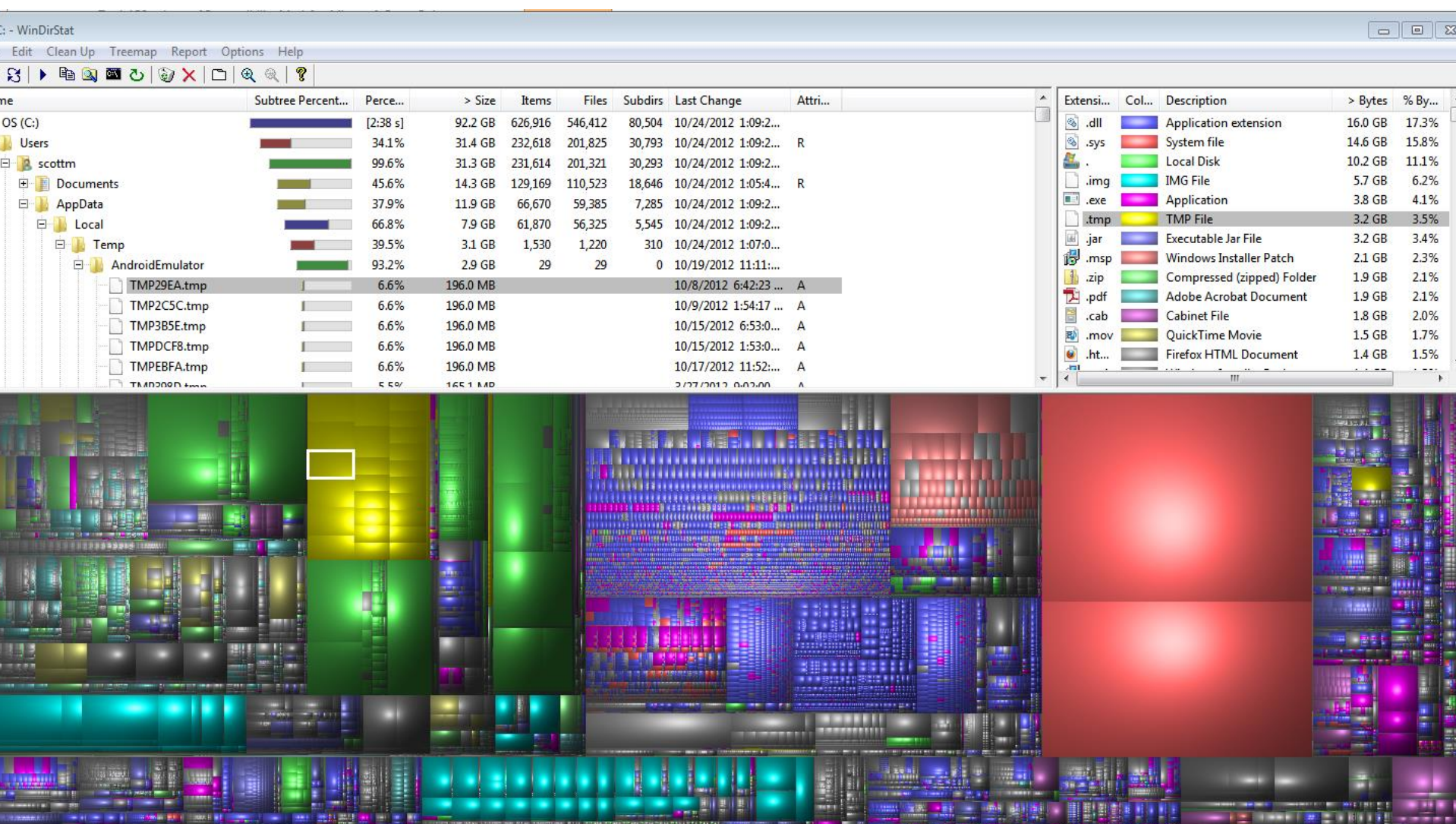

## S&P 500 Heat Map

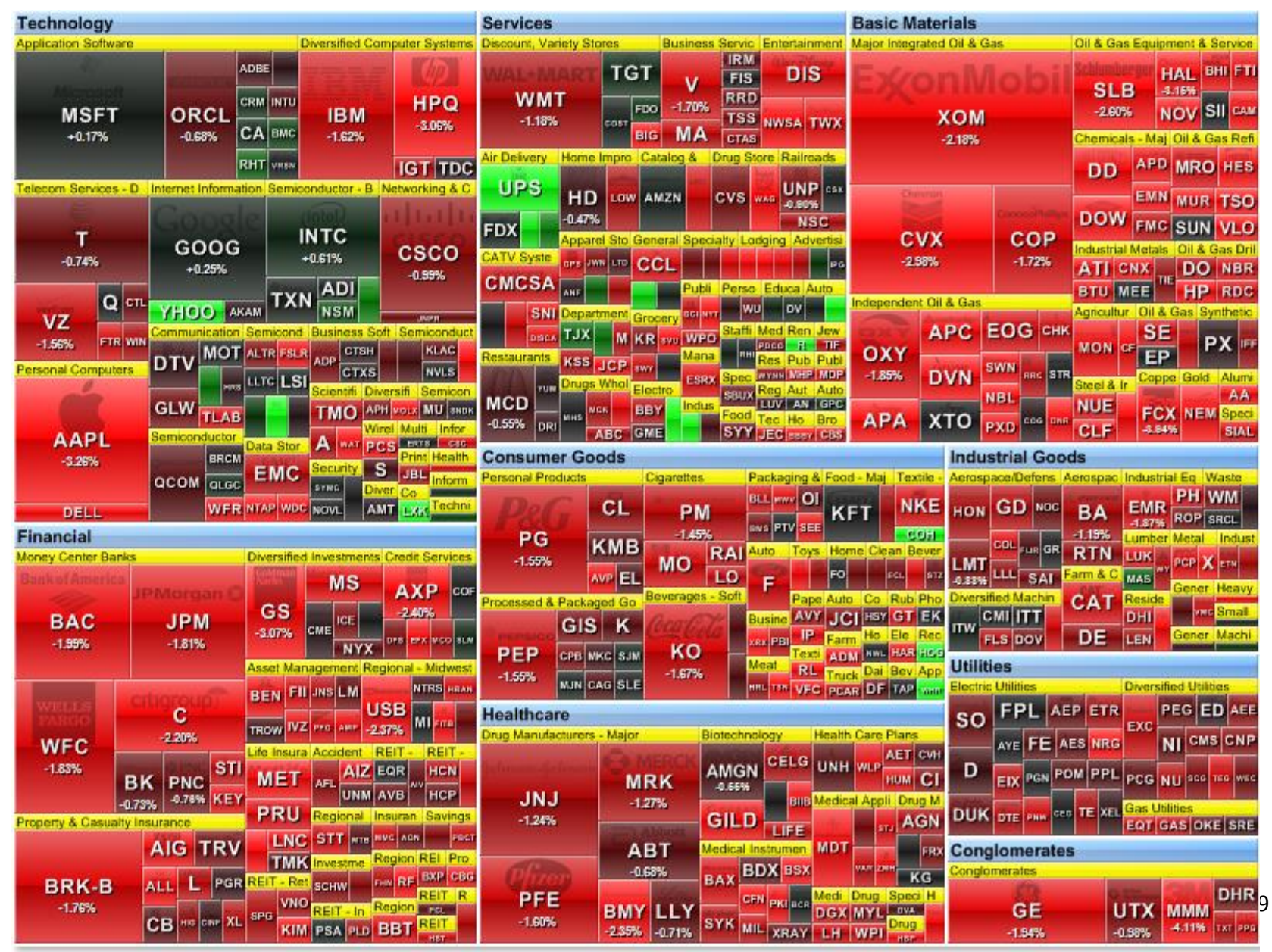

## CS324E Heat Map

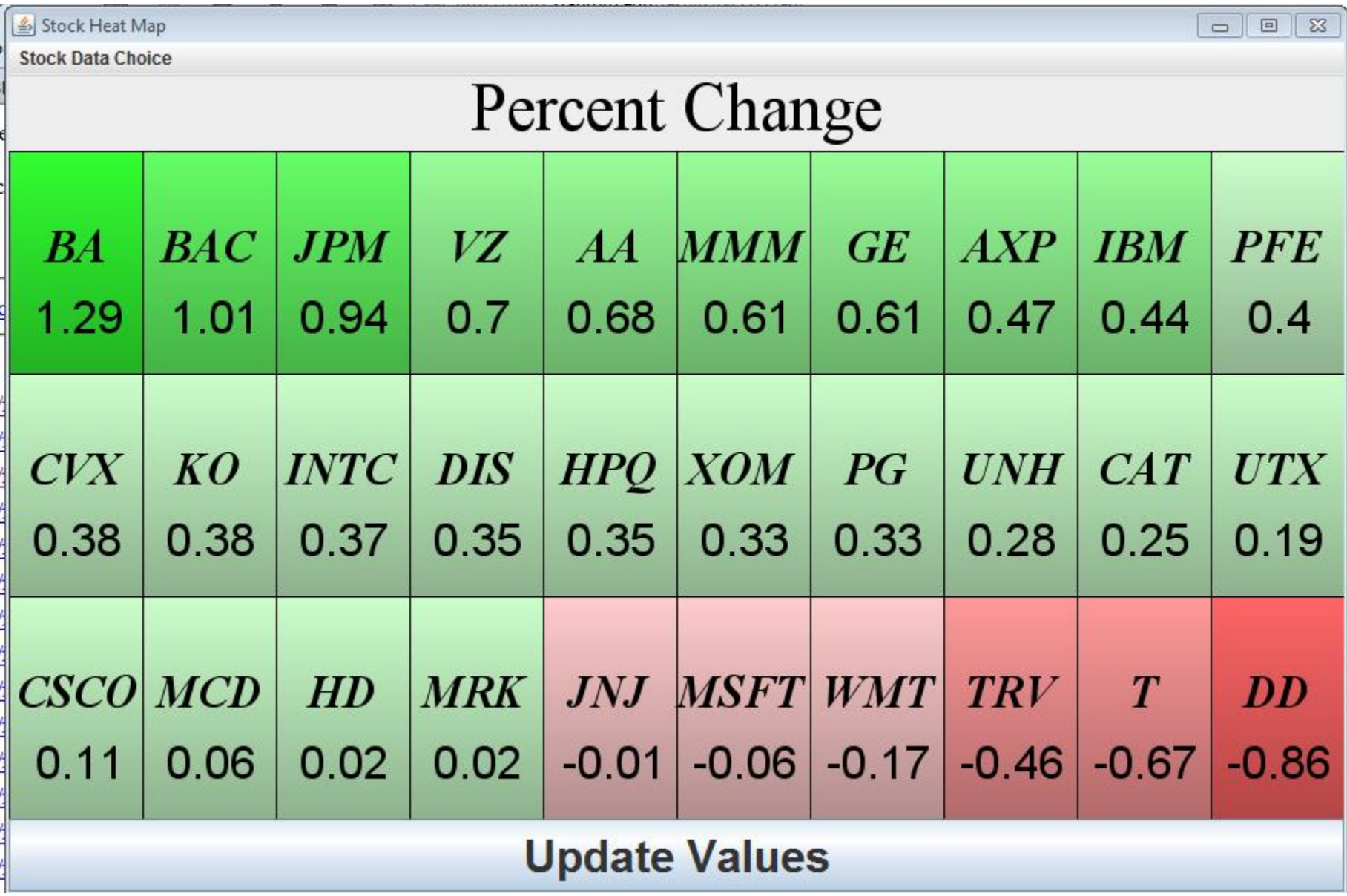

#### CS324E Wator World

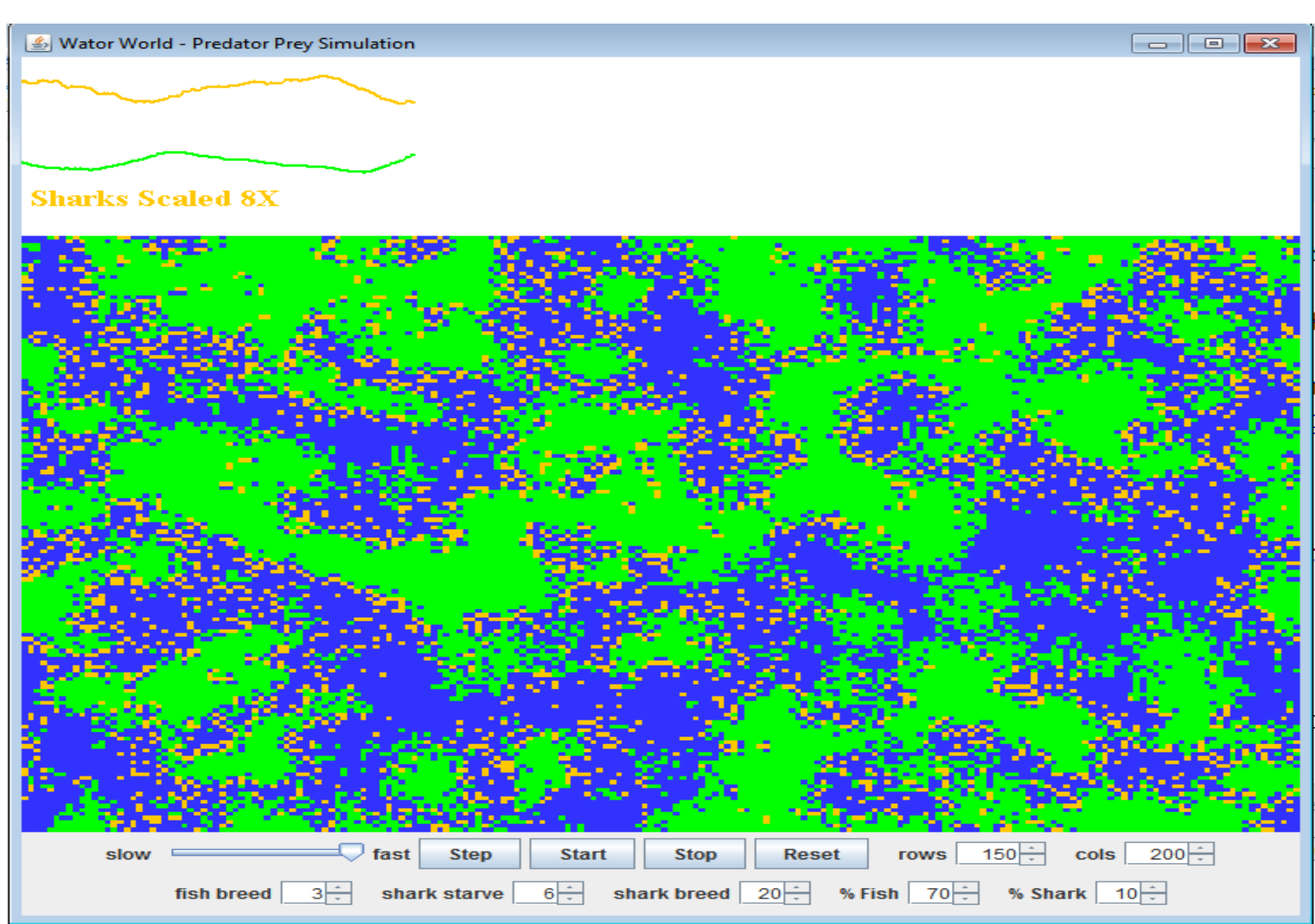

## Image Processing

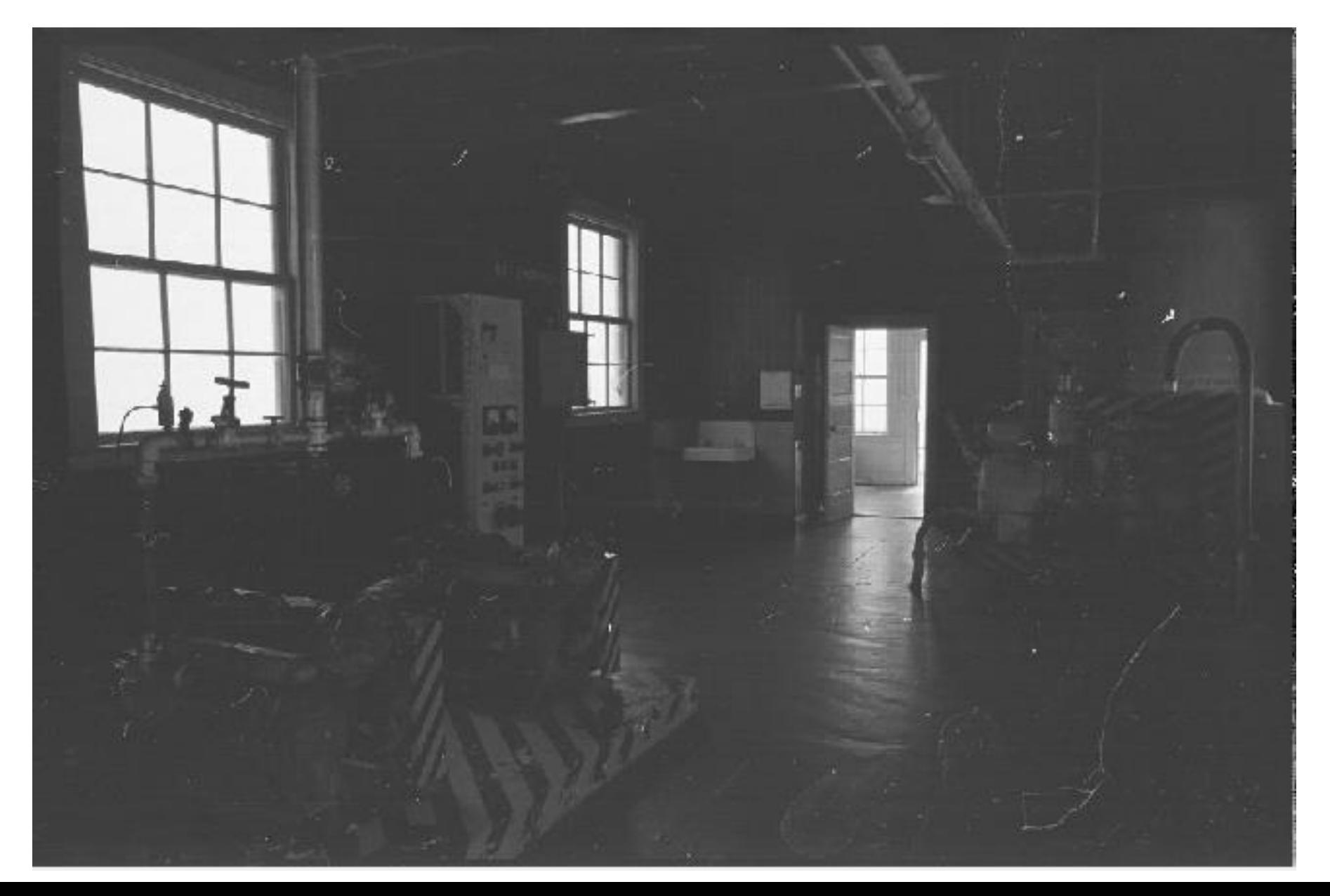

## Color Histogram

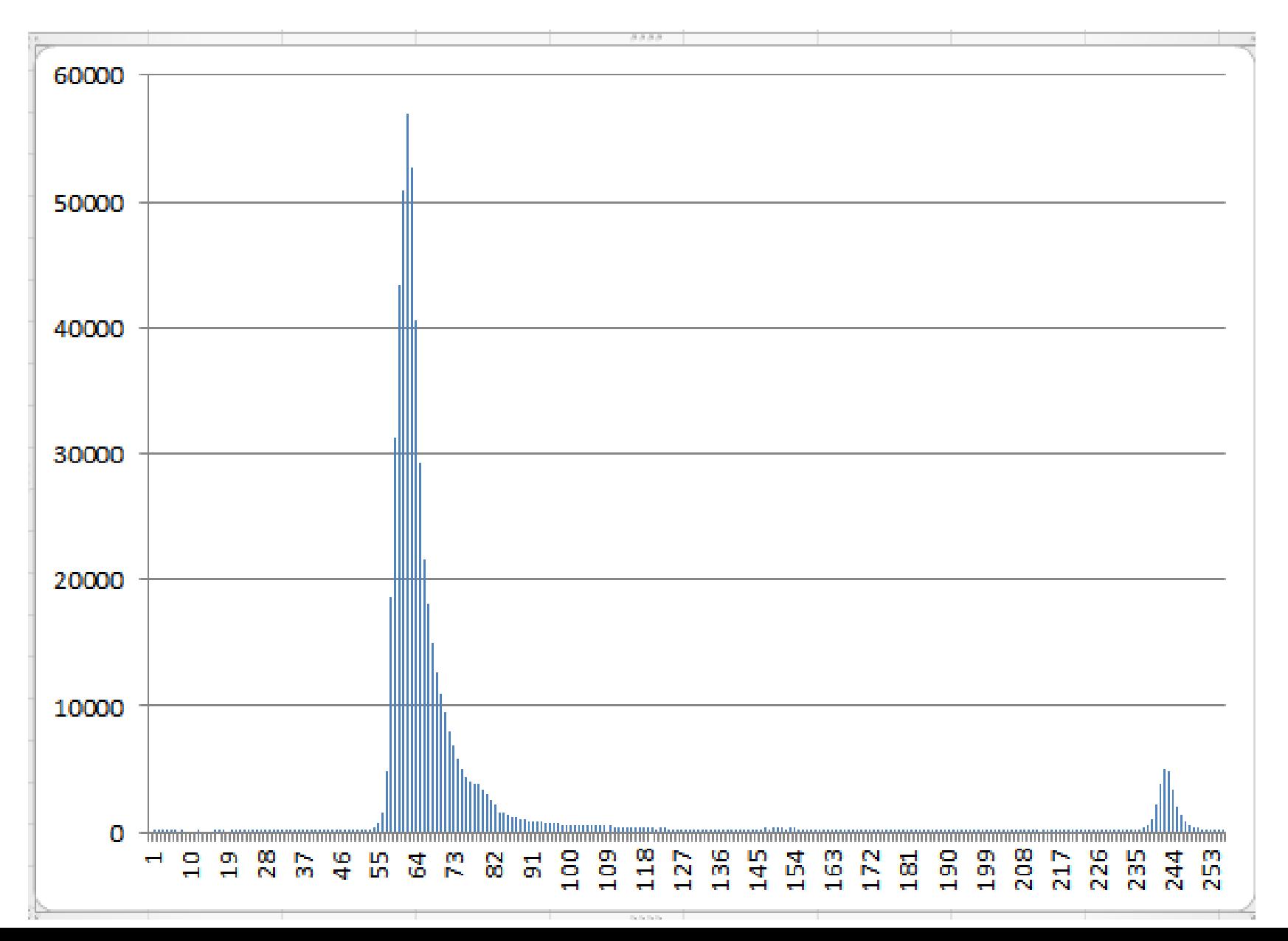

## Histogram Equalization

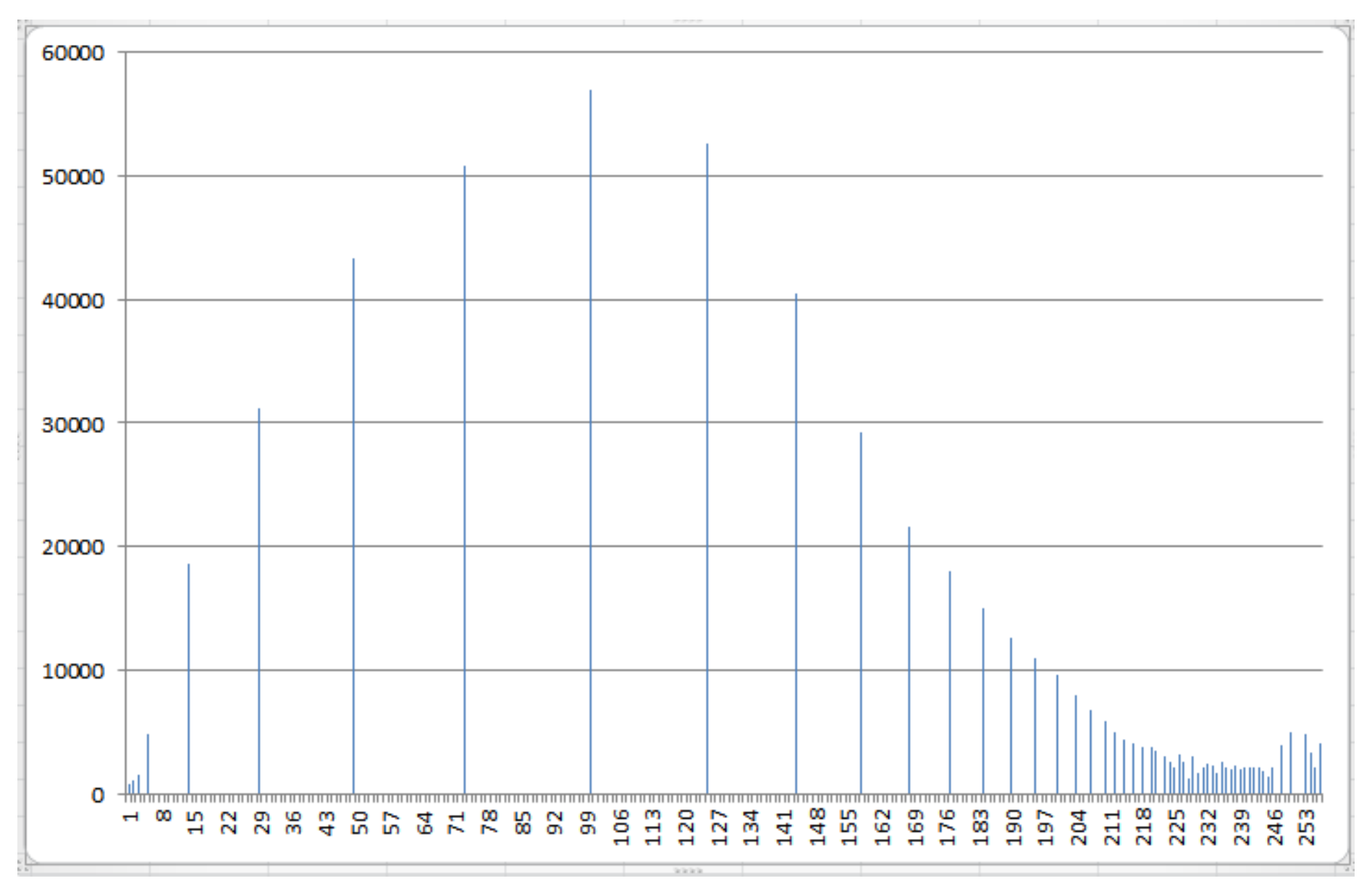

## Revised Image

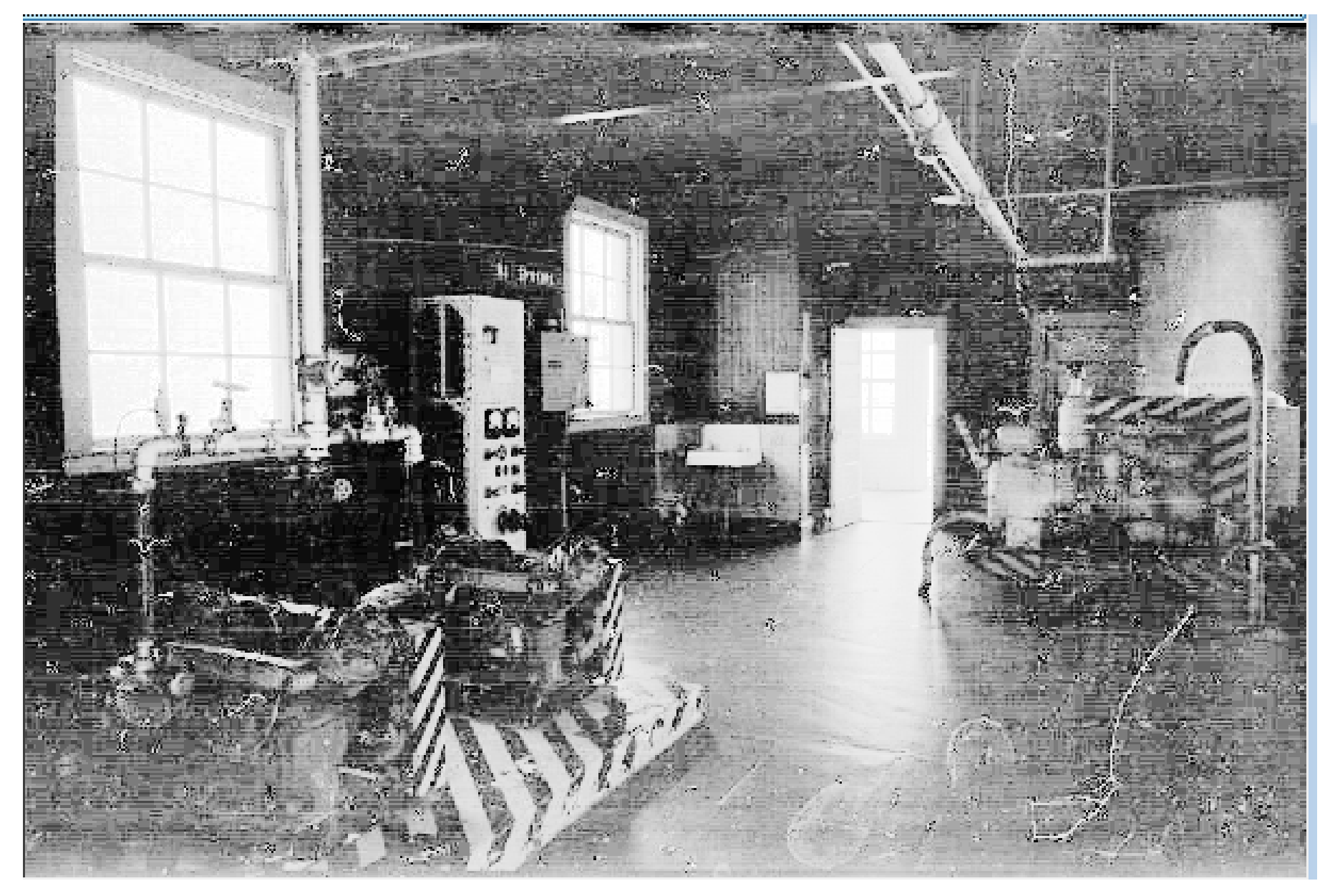

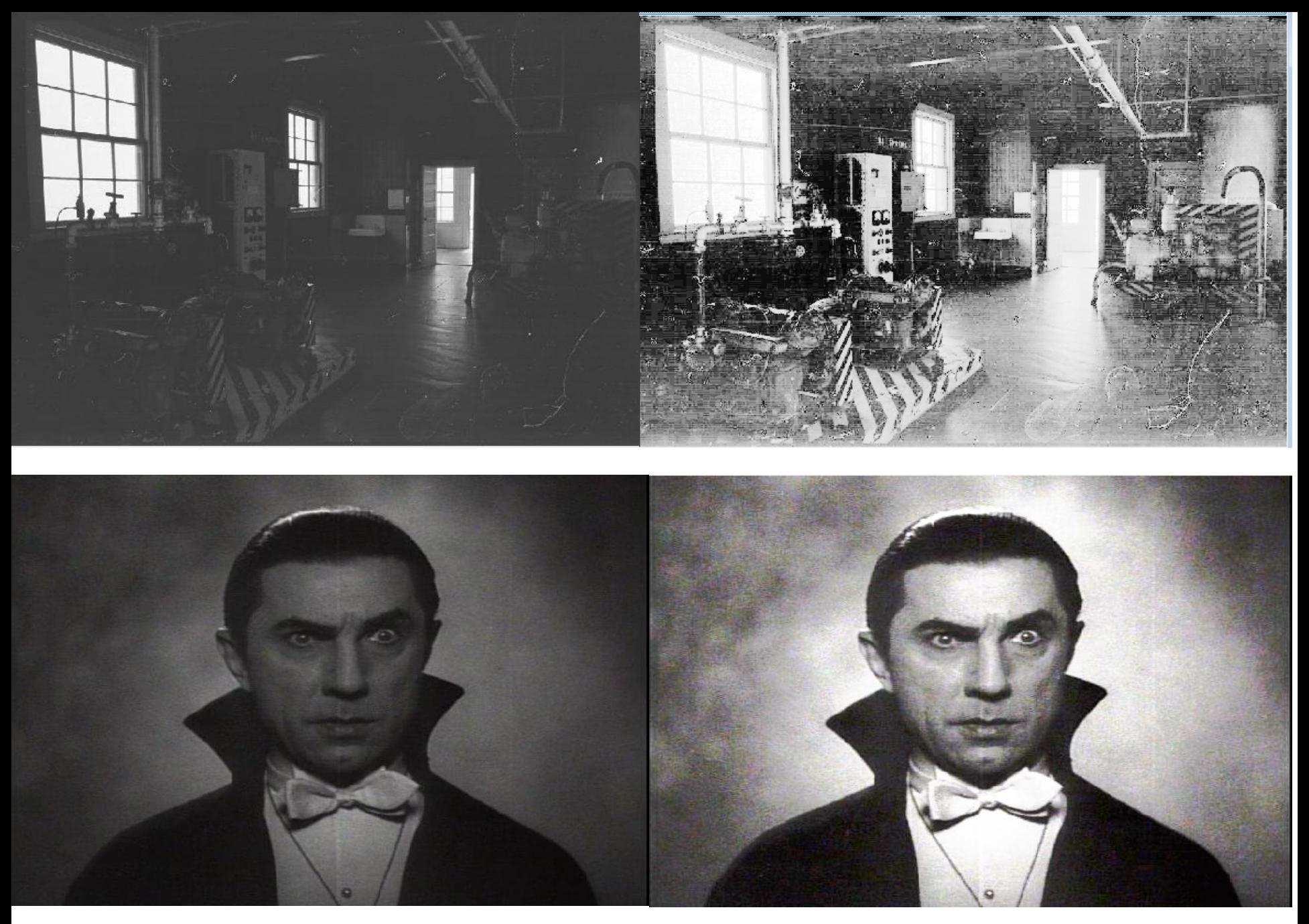

# **USING ANDROID NATIVE 2D GRAPHICS**

## Android Graphics

- NOT the Java awt or swing packages
- custom set of classes
- Canvas: class that holds code for various "draw" methods

– Similar to Java Graphics, Graphics2D objects

- Paint: Controls the drawing. A whole host of properties.
- Bitmap: the things drawn on
- Drawable: the thing to draw. (rectangles, images, lines, etc.)
- Typeface: for fonts

## Using a Canvas

- Simple way -> Create a custom View and override the onDraw method
- The Canvas is a parameter to onDraw
- Create a class that extends View

#### – **override the 2 parameter constructor**

- override the onDraw method
- perform custom drawing in the onDraw method
- add the View to the proper layout

## Graphics Resources

- Use Drawables in Views
- Create a folder res/drawable
- Add images
	- png (preferred)
	- jpg (acceptable)
	- gif (discouraged)

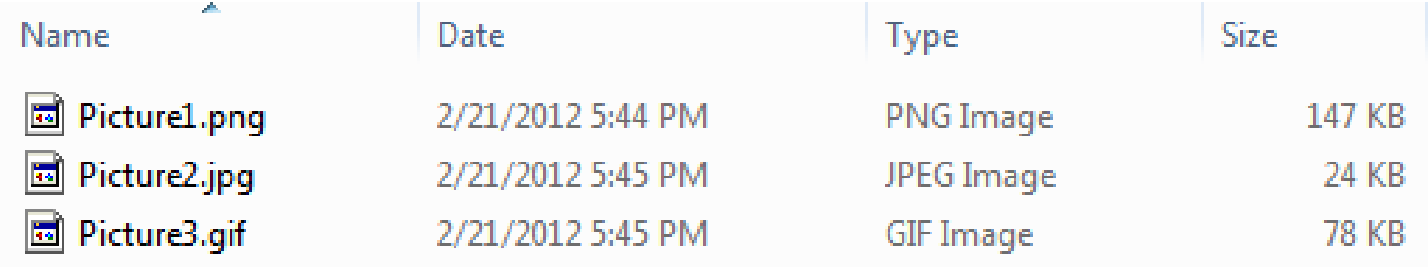

• Images can be added as background for Views

## Requesting Redraws of a View

- call invalidate() on a View to redraw it
	- invalidate redraws the whole View
	- possible to redraw only a portion of the View, the part that changed
	- several overloaded versions of invalidate that accept a region of the View
	- only that portion redrawn
- Override the onDraw method for the View to redraw

– **key we override onDraw but don't call it! call invalidate!**

• for really complex drawing and graphics move drawing off of the UI thread to a SurfaceView (more complex)

## GuessFour

- Board drawn in onDraw method of a View
- Board will resize for different devices
- lines, ovals, rectangles, and texts

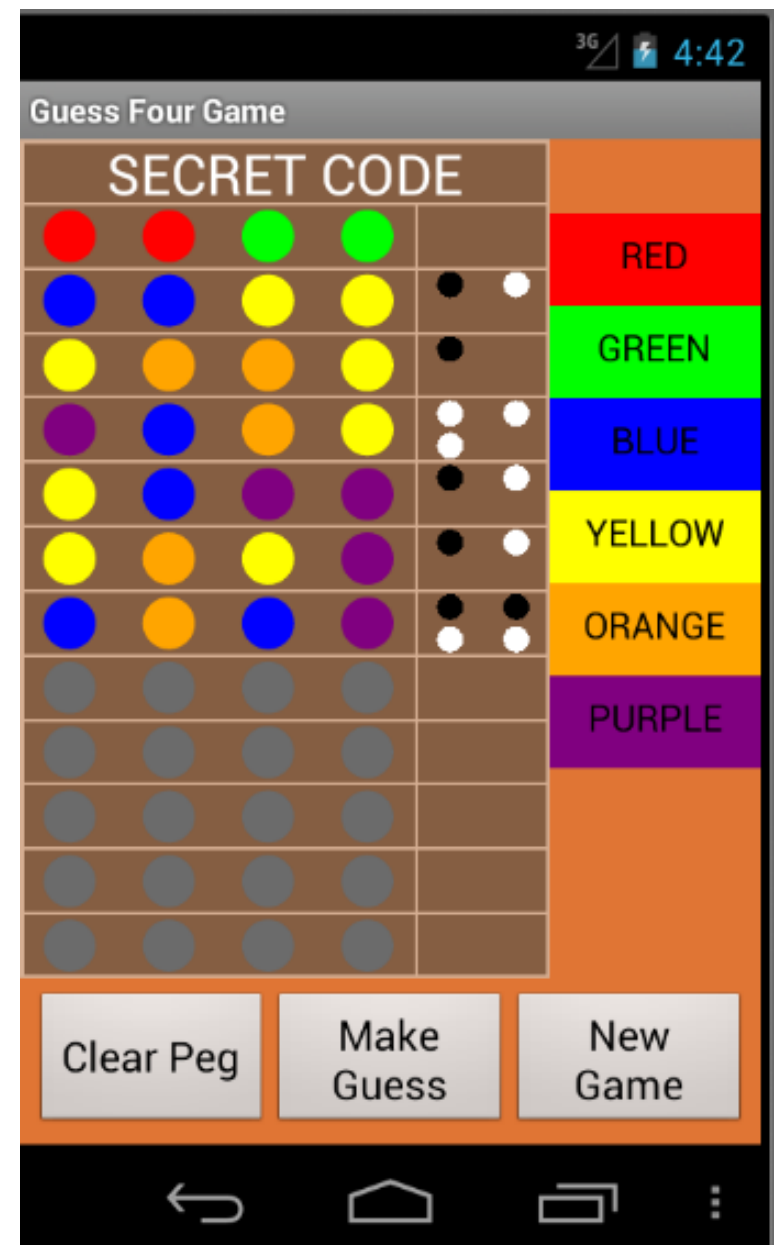

## Paint

- typically create Paint with anti aliasing enable
- $\bullet$  Paint  $p =$ new Paint(Paint.*ANTI\_ALIAS\_FLAG);* **Anti Aliasing on**

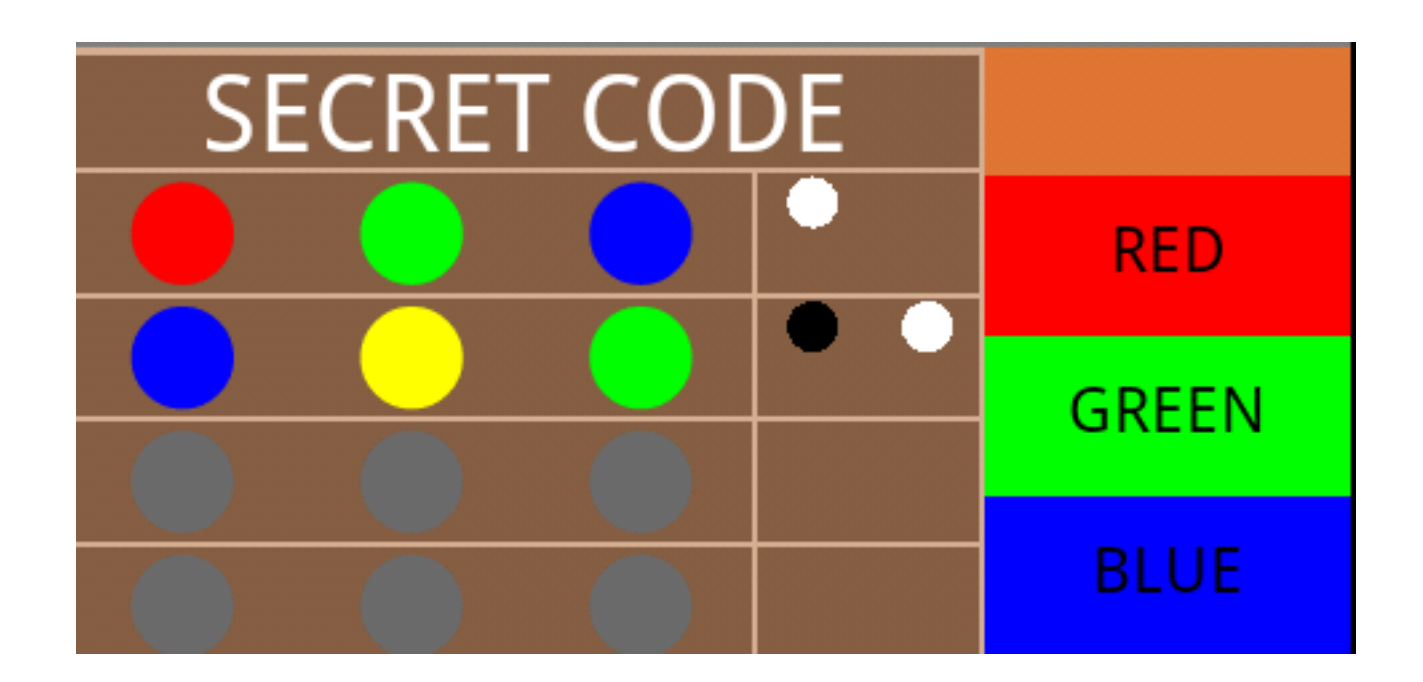

## Anti Aliasing - The Jaggies

#### **Anti Aliasing off**

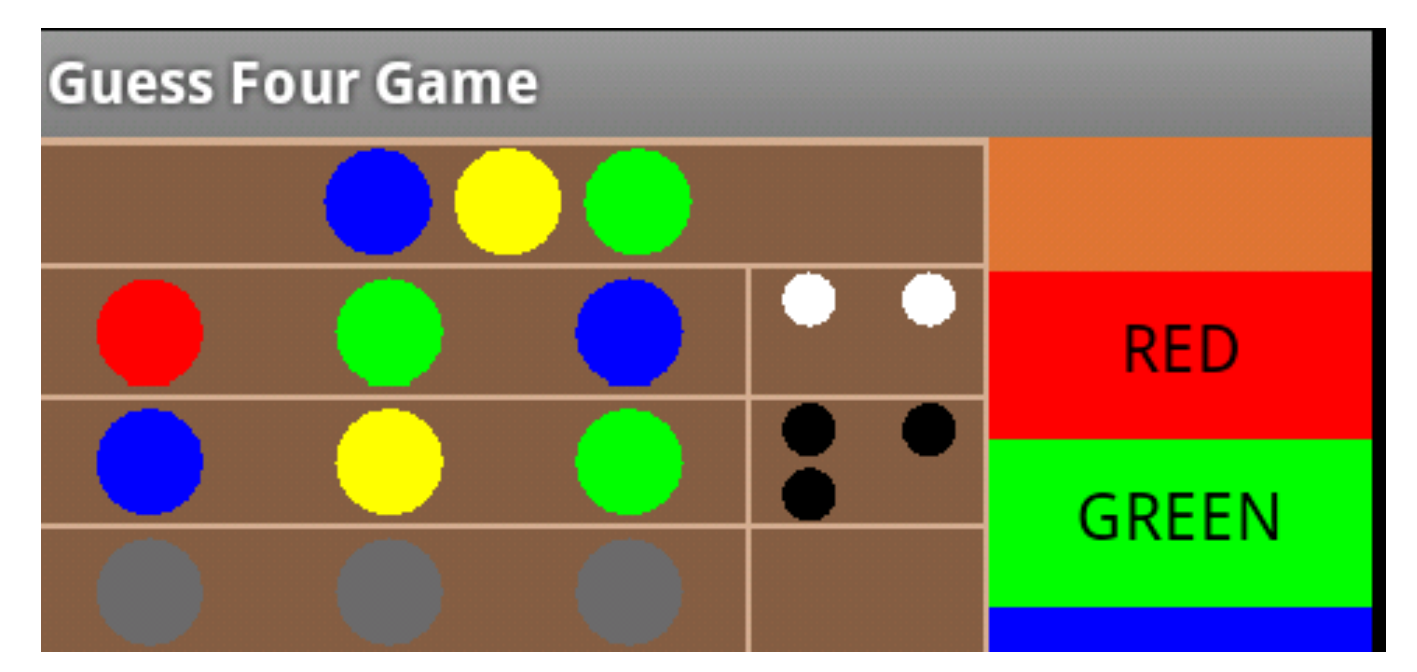

#### **Anti Aliasing off Anti Aliasing on**

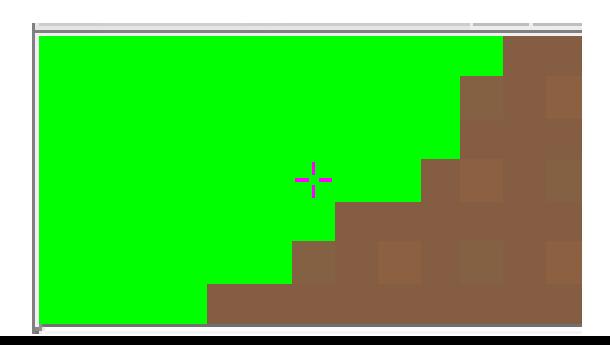

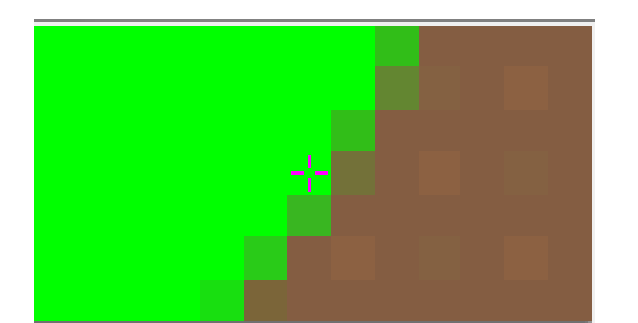

# Using the Canvas Class

- methods to draw:
- rectangles
- lines
- arcs
- paths
- **images**
- circles
- ovals
- points
- text
- and many more
- Ability to set the "clip", portion of canvas where drawing takes place
	- commands to draw something that is outside clip are ignored
- Ability to translate, rotate, and scale the canvas

# Paint Object

- many, many attributes and properties including:
	- current color to draw with
		- Color specified as aRGB
	- whether to fill or outline shapes
	- size of stroke when drawing
	- text attributes including size, style (e.g. underline, bold), alignment,
	- gradients
#### Gradients

- 3 kinds of gradients
- LinearGradeint
- RadialGradeint
- SweepGradient
- at least 2 color, but possibly more
- flows from one color to another

#### Linear Gradient

public LinearGradient (float x0, float y0, float x1, float y1, int color0, int color1, Shader. TileMode tile)

Create a shader that draws a linear gradient along a line.

#### **Parameters**

- xO The x-coordinate for the start of the gradient line
- v0 The y-coordinate for the start of the gradient line
- x1 The x-coordinate for the end of the gradient line
- The y-coordinate for the end of the gradient line v1
- color0 The color at the start of the gradient line.
- color1 The color at the end of the gradient line.
- *tile* The Shader tiling mode

```
// linear gradient
Paint p = new Paint(Paint.ANTI_ALIAS_FLAG);
LinearGradient lg = new LinearGradient(0, 0, 25, 50,Color.RED, Color.BLUE, Shader.TileMode.MIRROR);
p.setShader(lg);
canvas.drawOval(new RectF(0, 0, 300, 200), p);
```
#### LinearGradient

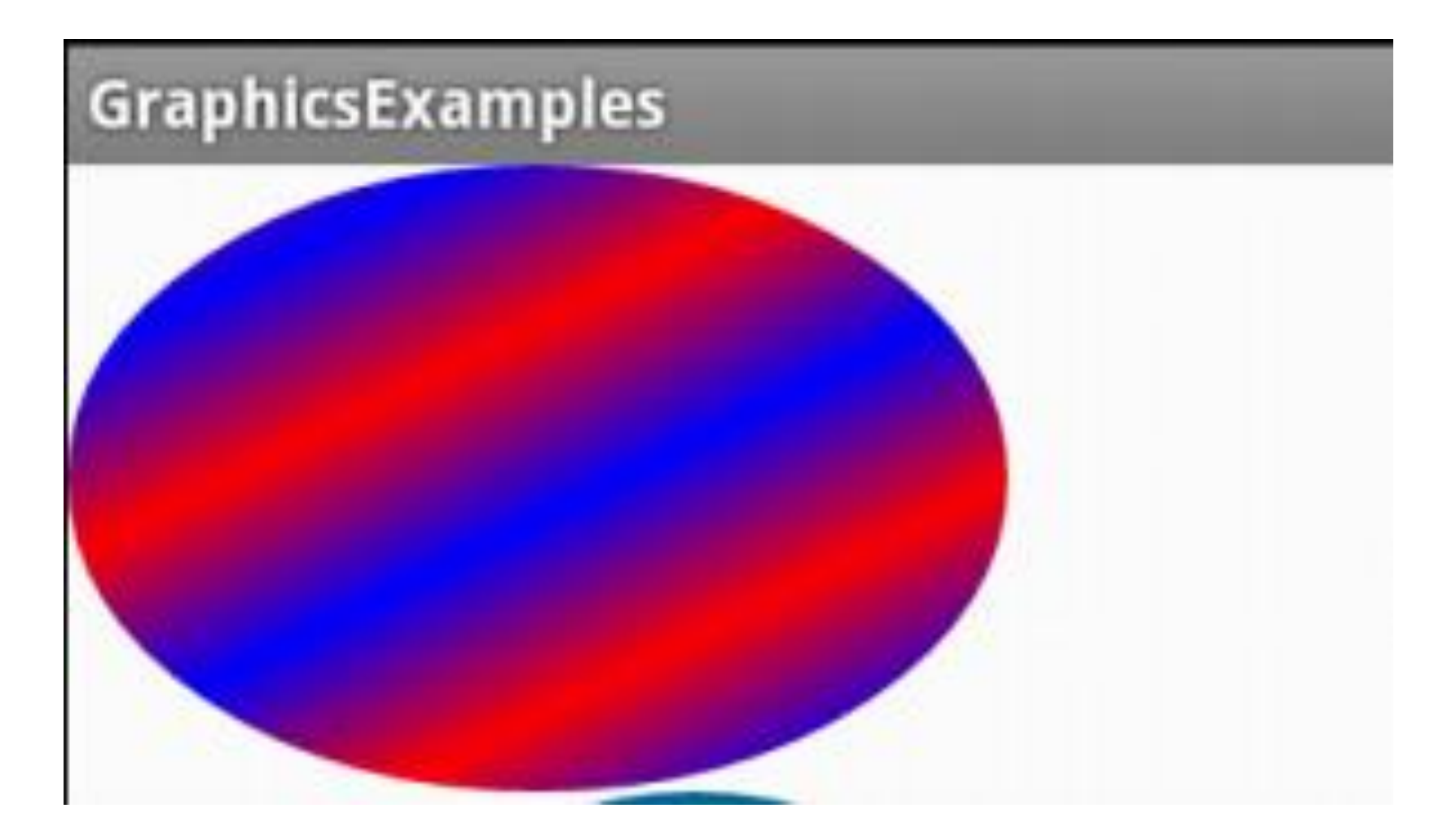

#### RadialGradient

public RadialGradient (float x, float y, float radius, int color0, int color1, Shader.TileMode tile)

Create a shader that draws a radial gradient given the center and radius.

#### **Parameters**

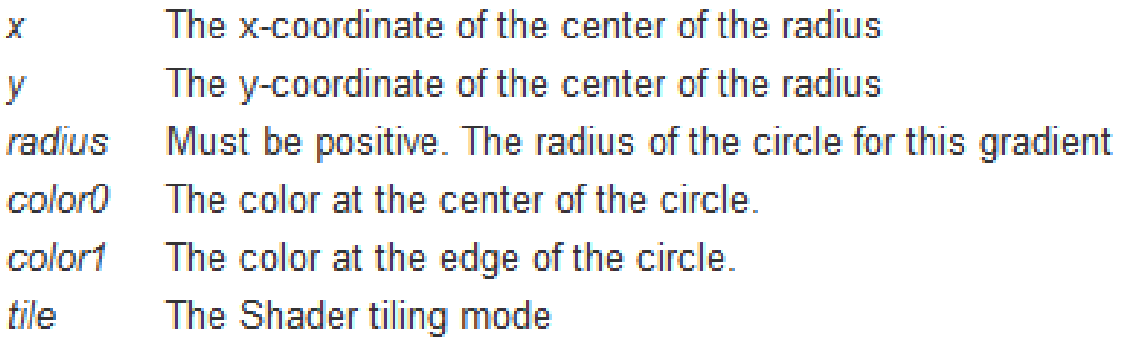

#### // radial gradient

RadialGradient rg = new RadialGradient(200, 400, 125, Color.BLUE, Color.GREEN, Shader.TileMode.MIRROR);  $p.setShader(rg);$ canvas.drawCircle(200, 325, 125, p);

#### RadialGradient

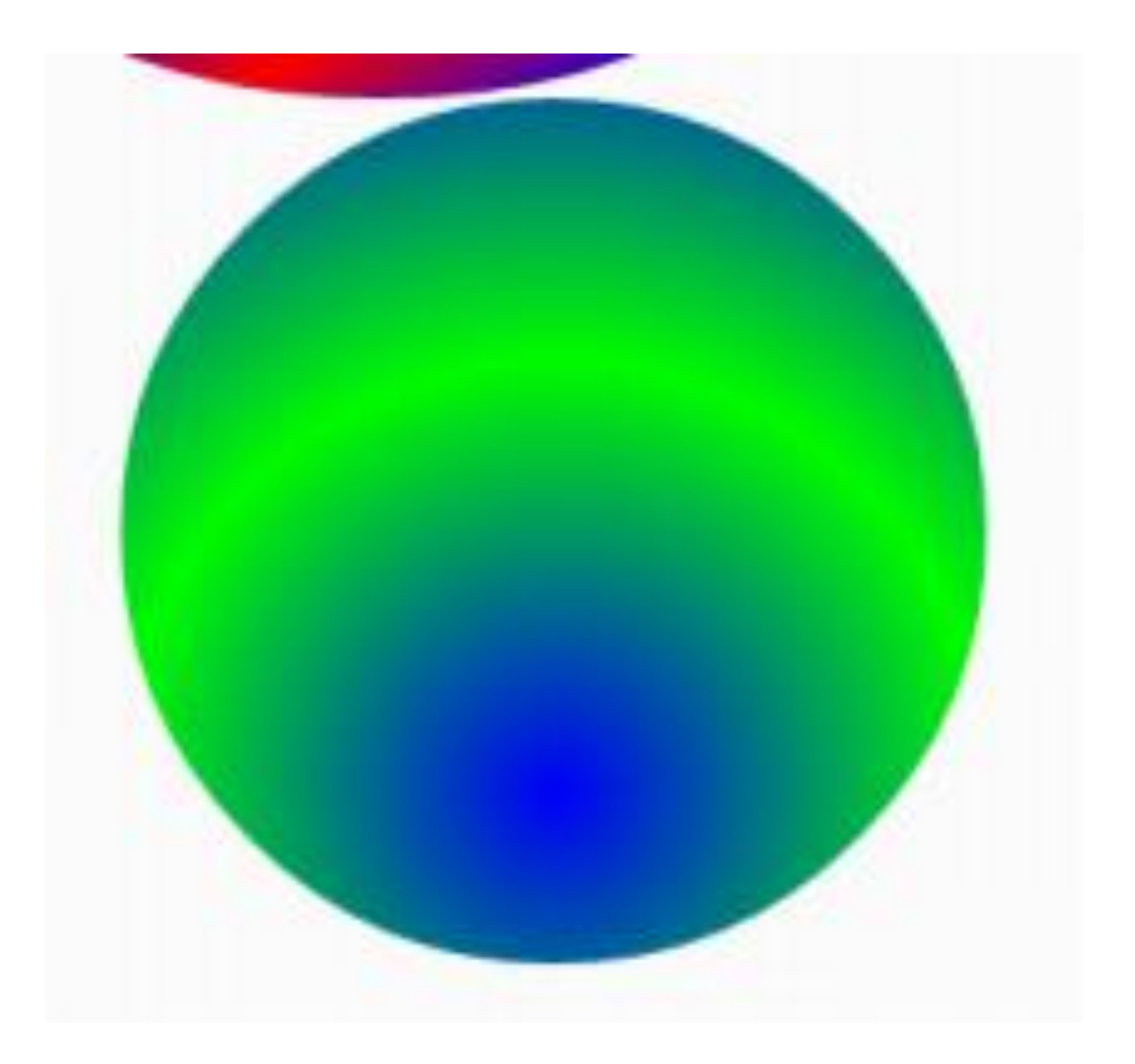

#### RadialGradeint

• add depth to pegs and open spots in Guess Four game

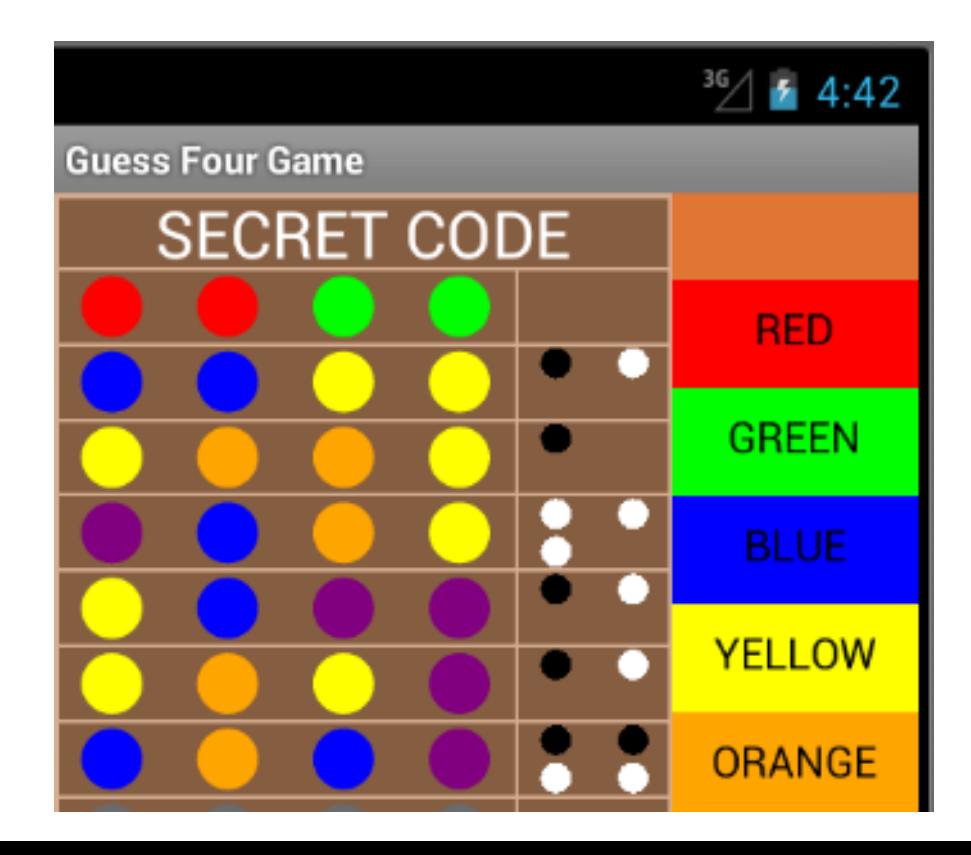

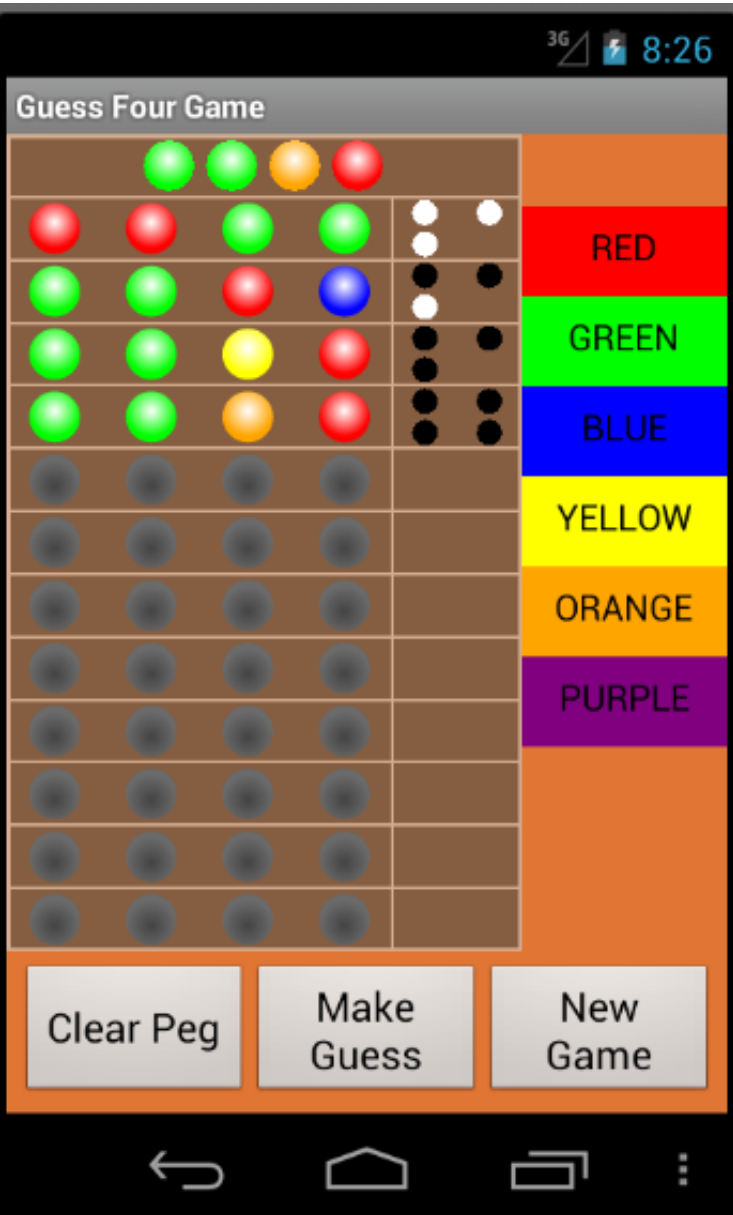

public **SweepGradient** (float cx, float cy, int[] colors, float[] positions)

Since: API Level

A subclass of Shader that draws a sweep gradient around a center point.

#### **Parameters**

The x-coordinate of the center CX The y-coordinate of the center CV colors The colors to be distributed between around the center. There must be at least 2 colors in the array. May be NULL. The relative position of each corresponding color in the positions colors array, beginning with 0 and ending with 1.0. If the values are not monotonic, the drawing may produce unexpected results. If positions is NULL, then the colors are automatically spaced evenly.

```
// sweep gradient
int numColors = 4;
int angleIncrement = 360 / numColors;int[] rainbow = new int[numColors * 2];
float[] hsv = \{0, 1, 1\};for(int i = 0; i < rainbow.length / 2; i++) {
    rainbow[i] = Color.HSVToColor(hsv);hsv[0] += angleIncrement;
ł
for(int i = rainbow.length / 2; i < rainbow.length; i++) {
    rainbow[i] = rainbow[rainbow.length - i];Y
SweepGradient sg = new SweepGradient(300, 600, rainbow, null);p.setShader(sg);canvas.drawCircle(300, 600, 125, p);
```
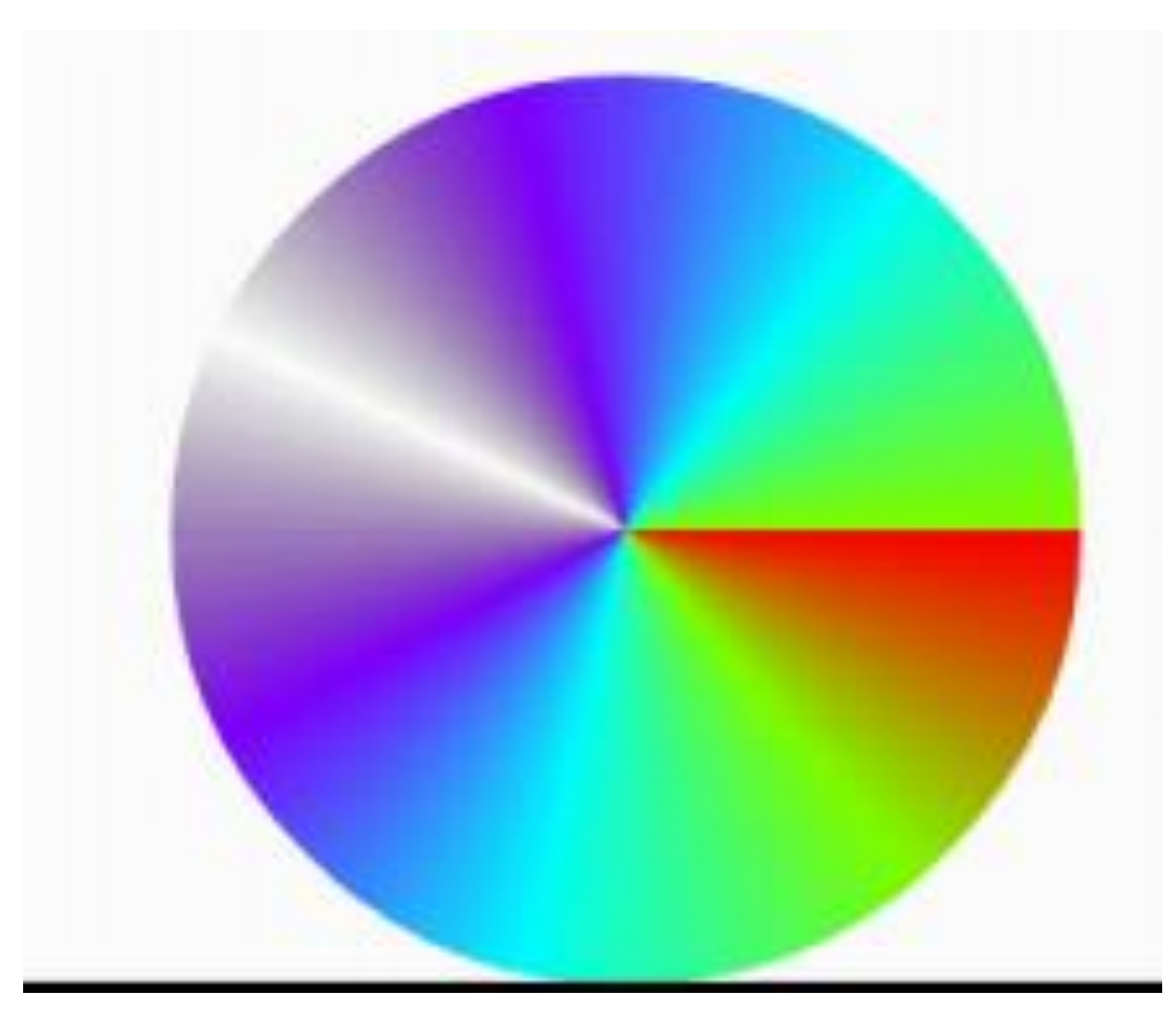

```
SweepGradient sg = new SweepGradient (300, 600,
        new int[] {Color.RED, Color.YELLOW, Color.RED},
        null);p.setShader(sg);
canvas.drawCircle(300, 600, 125, p);
```
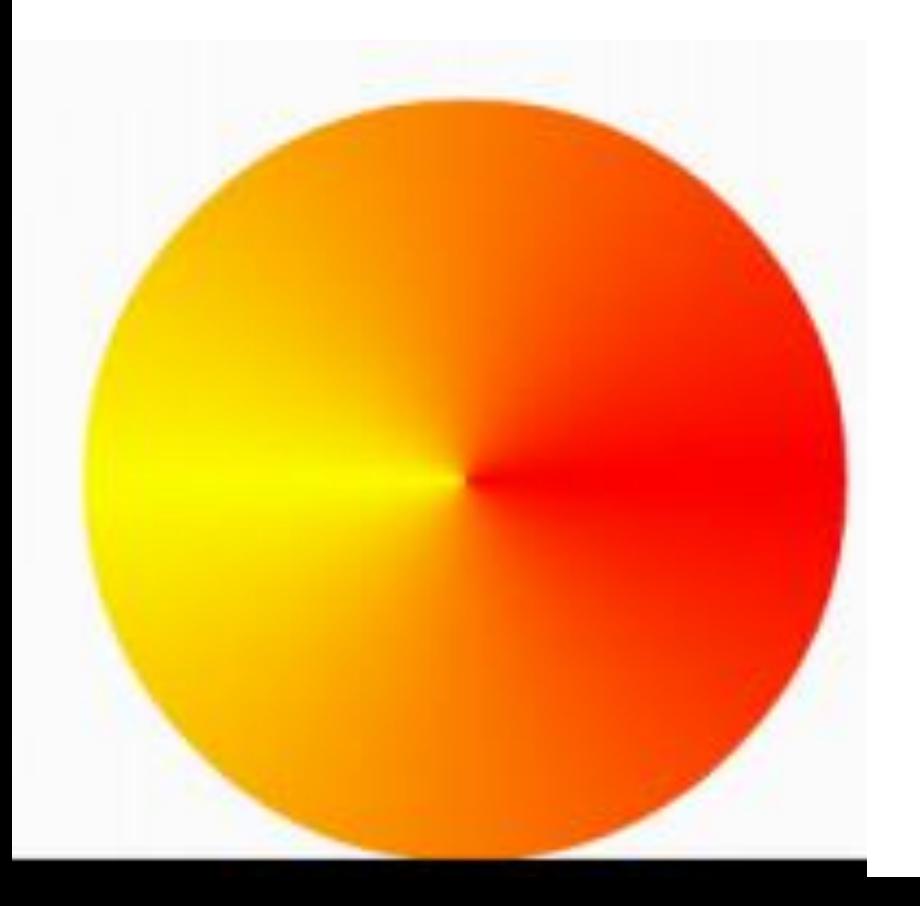

```
SweepGradient sg = new SweepGradient(300, 600,
        new int[] {Color.RED, Color.YELLOW, Color.RED},
        new float[]{0, 0.3f, 1});
p.setShader(sg);
canvas.drawCircle(300, 600, 125, p);
```
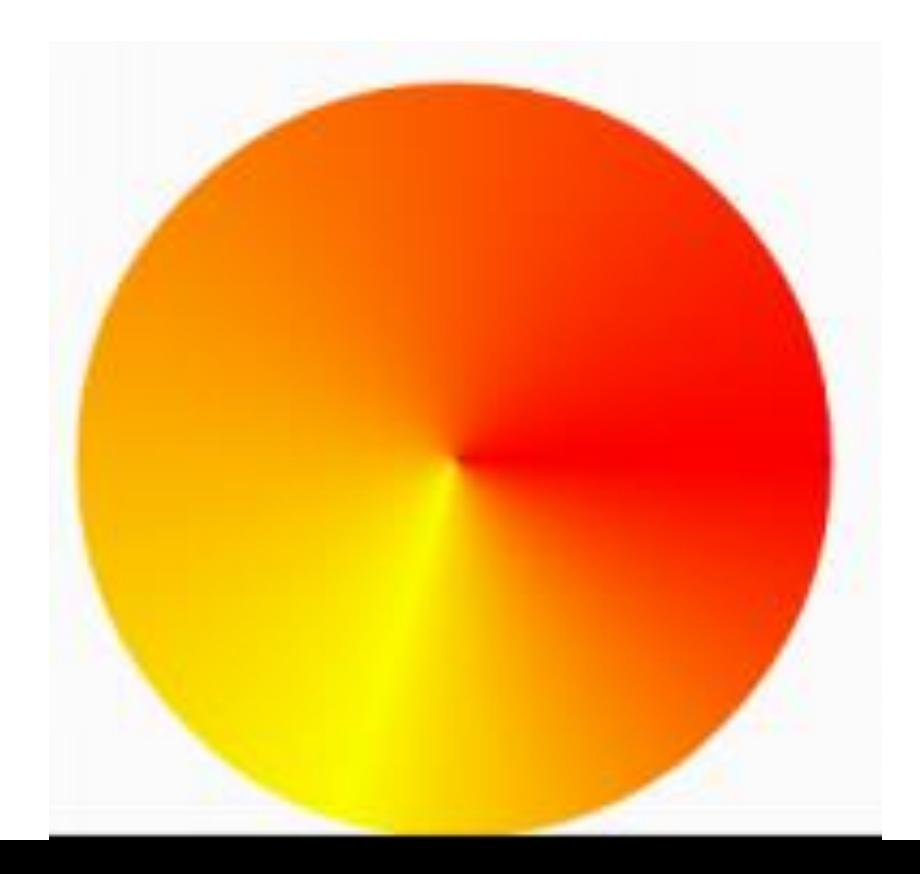

# **SIMPLE ANDROID ANIMATION LOOP**

# Simple Animation

- Animation altering some property of a 2D primitive
	- position
	- size
	- color
	- alpha
- Simplest animation loop, after onDraw, call invalidate

– at the mercy of the UI frame rate

Simple (And Poor) Animation Approach @Override protected void onDraw(Canvas canvas) { handleFrameRateChecks();

```
int x = getWidth() / 2;
```

```
canvas.drawCircle(x, y, CIRCLE_RADIUS, p);
y++;
if(y < getHeight())invalidate();
```
• draw as fast as possible

– emulator frame rate (on my machine) 12 fps

– dev device frame rate, high 50s fps

#### Better Animation Loop

- Create a Handler to delay / sleep
- update method will call sleep method on the Handler

private RefreshHandler mRedrawHandler = new RefreshHandler();

class RefreshHandler extends Handler {

```
@Override
public void handleMessage(Message msg) {
    GraphicsView.this.update();
    GraphicsView.this.invalidate();
Y
public void sleep(long delayMillis) {
    this.removeMessages(0);
    sendMessageDelayed(obtainMessage(0), delayMillis);
}
```
#### update method

```
public void update() {
```

```
if (mode == RUNNING) {
    handleFrameRateChecks();
    long now = System.currentTimeMillis();
    if (now - prevTime) moveDelay) {
        prevTime = now;x = getWidth() / 2;y == SPEED;
        if(y > getHeight())mode = STOPPED;ł
   mRedrawHandler.sleep(moveDelay);
ł
```
• animation loop

ł

- update tells handler to sleep
- handler calls update when it wakes up …

Simple Animation Example Add Custom View to XML

- in main.xml
- add custom View as element in LinearLayout **Class Name**

<scottm.examples.BalloonView android:id="@+id/graphics view" android: layout width="fill parent" android: layout height="fill parent" android:text="@string/hello"  $android: background="#ffF"$ **RGB Color, using hexadecimal**

#### Simple Example - BalloonView

public class BalloonView extends View {

private static final String  $TAG = "BalloonView";$ 

private static final int MAX BALLOONS =  $20$ ; private static final double newBalloonsPerFrame =  $1.0 / 25$ ;

private Paint paint;

private HashSet<Balloon> balloons; private Random random;

#### BalloonView Constructors

```
public BalloonView (Context context) {
    super(context);
    initialize();
```

```
public BalloonView (Context context, AttributeSet attrs) {
    super(context, attrs);
    initialize();
```

```
public BalloonView (Context context, AttributeSet attrs,
                   int defStyle) {
    super(context, attrs, defStyle);
    initialize();
```
#### BalloonView

- Tracks "balloons" on screen
	- Balloon class to track state of each balloon
- Add balloons randomly
- Update balloons when instructed
	- change position
	- remove if off screen

#### BalloonView onDraw Method

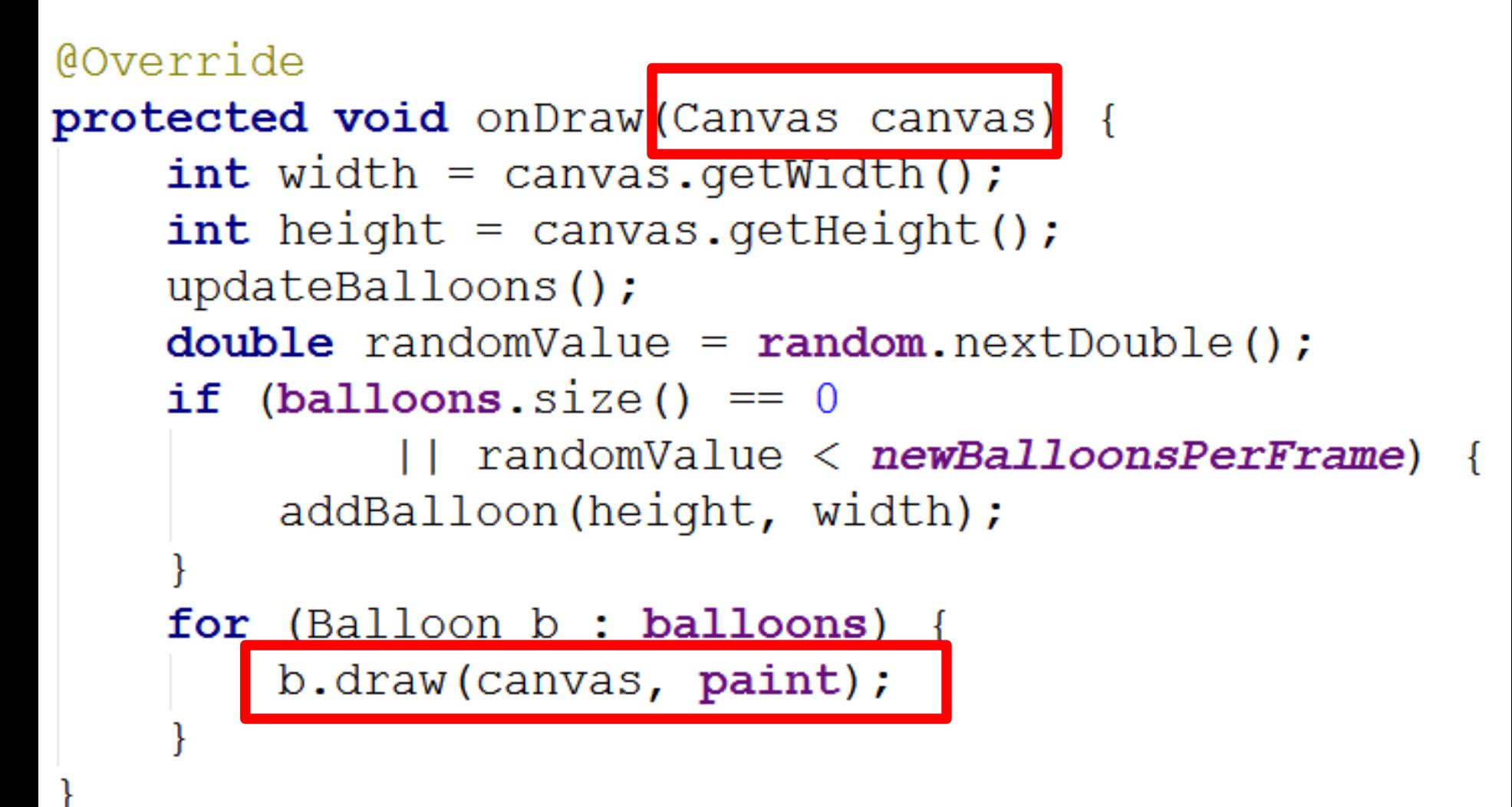

#### **Balloon Class and draw Method**

**public class** Balloon {

**private static** Random *ourRandom* =  $new$  Random(249);

private static final int MAX COLOR INTENSITY = 256;

private int x; private int y; private int radius; **private int speed;** // pixels per frame private int color;

**public void** draw(Canvas c, Paint p) { p.setColor(color);  $c.drawCircle(x, y, radius, p);$ 

#### BalloonView update Method

```
private void updateBalloons() {
    Iterator<Balloon> it = balloons.iterator();
    while (it. hasNext() {
        Balloon b = it.next();
        b.update();
        if (b.offView()) {
            it. remove();
```
#### Animation Loop

- Activity has AnimationLoop object
	- non standard Android class to simplify animation loops
- AnimationLoop given target frames per second and View to update

private BalloonView bv; private AnimationLoop animator; private final int  $FPS = 50$ ;

// in onCreate for Activity  $\text{animator} = \text{new AnimalionLoop}(\text{bv}, \text{ FPS})$ ; 60

#### Animation Loop

• When Activity resumes, animation loop started

**public void** onResume() {  $super. \nonResume();$  $if$  (!animator.isRunning()) {  $\texttt{animator}.\texttt{start}()$ ;

# Pausing

- Animation Loop object paused when Activity paused
- toggle animation when activity is clicked – create on click listener for activity

### Animation Loop

- Animation Loop has a Runnable and a Handler
- Runnable: Any class whose instances are intended to be executed by a thread – standard Java class
- Handler: Allows you to send and process Message and Runnable objects associated with a thread's Message queue.
	- schedule messages and runnables to be executed as some point in the future
	- Android specific class (there is a class named Handler in the Java standard library)

#### AnimationLoop

AnimationLoop start method create new Runnable and start (run method called)

> Runnable run method while (true) sleep for appropriate time on wakeup, tell View to update itself

#### **TWEENED ANIMATIONS**

## Simple Animations

- Tweened Animations – also know as View Animations
- provide a way to perform simple animations on Views, Bitmaps, TextViews, Drawables
- provide start point, end point, size, rotation, transparency, other properties
- Can set up tweened animation in XML or programmatically

### Tweened Animations

- Used to alter one of four properties of a single View affect
	- Alpha (transparency / opaqueness)
	- Rotation
	- Scale (size)
	- Location (movement, Translate)

### Tweened Animations

- define interpolator in XML (optional)
	- allow animation to be repeated, accelerate, decelerate, "bounce", and more
	- can use built in interpolators or create your own
- define animation in XML
	- alpha, rotate, scale, translate
	- define **from value** and **to value** and **duration**
- In program load and start animation in response to some event
	- –Guess Four, invalid choice, solved puzzle

# Guess Four res/anim

#### • shake up down

```
1 <? xml version="1.0" encoding="utf-8"?>
  stranslate
2.
       xmlns:android="http://schemas.android.com/apk/res/android"
3
       android:fromYDelta="0"
4
       android:toYDelta="25"
5
       android:duration="2000"
6
\mathcal{I}android:interpolator="@anim/cycle 7" />
```
#### shake left right

```
\langle ? \times m1 \rangle version="1.0" encoding="utf-8"?>
<translate
    xmlns:android="http://schemas.android.com/apk/res/android"
    android:fromXDelta="0"
    android:toXDelta="25"
    android:duration="1000"
    android: interpolator="@anim/cycle 7" />
```
### GuessFour res/anim

```
cycle 7.xml
```

```
\langle?xml version="1.0" encoding="utf-8"?>
<cycleInterpolator
   xmlns:android="http://schemas.android.com/apk/res/androi
   android: cycles="7" />
```
#### spin.xml

 $\leq$ ?xml version="1.0" encoding="utf-8"?>

```
<rotate xmlns:android="http://schemas.android.com/apk/res/and</r>
    android: duration="3000"
    android:interpolator="@android:anim/linear interpolator"
    android: pivotX="50%"
    android: pivotY="15%"
    android: toDegrees="1080" />
```
#### GuessFour Example

- On error board shakes back and forth
- On win board spins
- From BoardView in GuessFour

```
public void shakeLeftRight() {
    Log.d(TAG, "in shake! Trying to start animation!");
    startAnimation(AnimationUtils. LoadAnimation(game, R.anim. shake));
 ł
public void shakeUpDown() {
    Log.d(TAG, "in shake! Trying to start animation!");
    startAnimation(AnimationUtils.LoadAnimation(game, R.anim.shake_up_down));
 ł
public void spin() \{Log.d(TAG, "in shake! Trying to start animation!");
    startAnimation(AnimationUtils.LoadAnimation(game, R.anim.spin));
```
# More Tweened Examples

- hyperspace example from android dev site
- rotate and change alpha
- animation types:
	- alpha
	- scale
	- translate
	- rotate

AnimExample Tweened Animation **Example Hello Android! Press to Animate** Press to See Moving Button - Tweened

 $-40106$ 

**Press to See Moving Button** 

ᆿ

[http://developer.android.com/guide/topics/resources/animation](http://developer.android.com/guide/topics/resources/animation-resource.html)-resource.html
### Hyperspace Part 1

```
<set xmlns:android="http://schemas.android.com/apk/res/android"
    android:shareInterpolator="false">
    <scale
        android:interpolator="@android:anim/accelerate decelerate in
        android: fromXScale="1.0"
        android: toXScale="1.4"
        android:fromYScale="1.0"
        android: toYScale="0.6"
        android: pivotX="50%"
        android: pivotY="50%"
        android:fillAfter="false"
        android: duration="700" /
```
### Hyperspace Part 2

<set android:interpolator="@android:anim/decelerate interpolator">

#### $<sub>scale</sub>1e$ </sub>

```
android:fromXScale="1.4"
```

```
android: toXScale="0.0"
```

```
android:fromYScale="0.6"
```

```
android: toYScale="0.0"
```
android: pivotX="50%"

```
android: pivotY="50%"
```

```
android:startOffset="700"
```

```
android: duration="400"
```

```
android: fillBefore="false"
```
#### <rotate

```
android: fromDegrees="0"
android: toDegrees="-45"
android:toYScale="0.0"
android: pivotX="50%"
android: pivotY="50%"
android:startOffset="700"
android: duration="400" />
```
### More Tweened Examples

- Moving Button
- **Note**, tweened animations draw the button in a different spot
- But, the button's location does not actually change

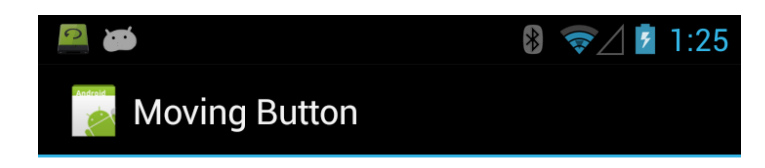

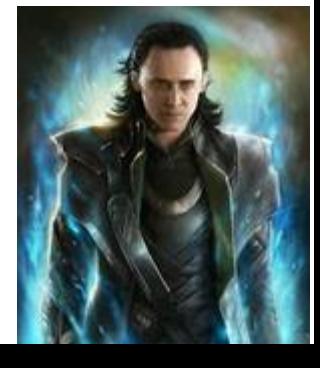

### Up and Down Animation

 $\langle$ ?xml version="1.0" encoding="utf-8"?> **<translate** 

> xmlns:android="http://schemas.andro android:fromYDelta="0" android:toYDelta="700" android:duration="2000" android: repeatCount="infinite"  $android: repeatMode="reverse"$

# Moving Button Activity

```
public void onCreate(Bundle savedInstanceState) {
    super.onCreate(savedInstanceState);
    setContentView(R.layout.button_move);
    randNumGen = new Random();Internet intent = getInternet();
    int animationType = TWEEN;
    if(intent.hasExtra(ANIMATION_TAG)) {
        animationType = intent.getExtras().getInt(ANIMATION_TAG);
    ł
    if(animationType == TWEEN)
        tweenedAnimation();
    else
        propertyAnimation();
ł
```
Use extra from Intent to determine what type of animation to perform.

### Tweened Animation

```
public void tweenedAnimation() {
    Button movingButton
            = (Button) findViewById(R.id.change_background);
```
movingButton.startAnimation( AnimationUtils. LoadAnimation(this,  $R.$ anim.up\_and\_down));

# Change Background Color

• Called when button clicked – onClick attribute

```
public void changeBackground(View v) {
    View target = (View) findViewById(R.id.Linear_Layout_button);
    int red = randNumGen.nextInt(NUM_SHADES);
    int green = randNumGen.nextInt(NUM_SHADES);
    int blue = randNumGen.nextInt(NUM SHADES);
    target.setBackgroundColor(Color.argb(255, red, green, blue));
```
# Result?

### **PROPERTY ANIMATIONS**

### **-AVAILABLE POST GINGERBREAD, ANDOID 3.0, API LEVEL 11**

• Developer of new animation framework for Android, Chet Haase and Romain Guy

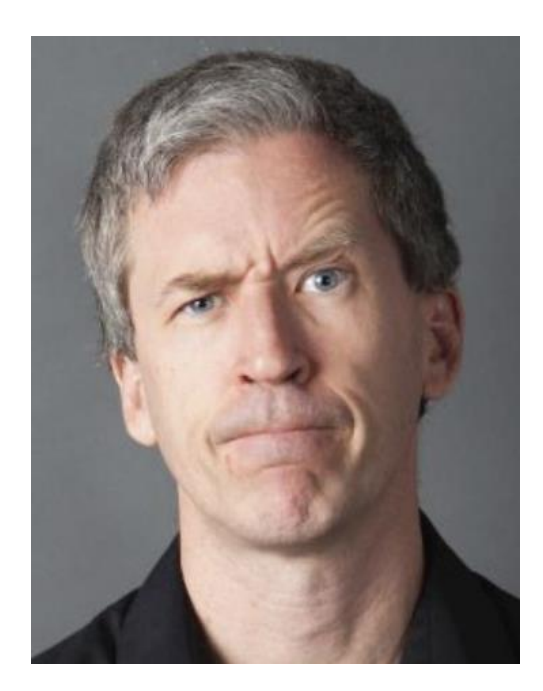

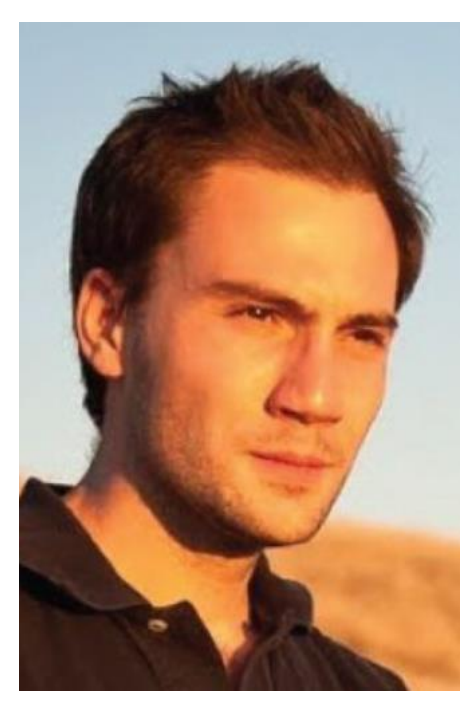

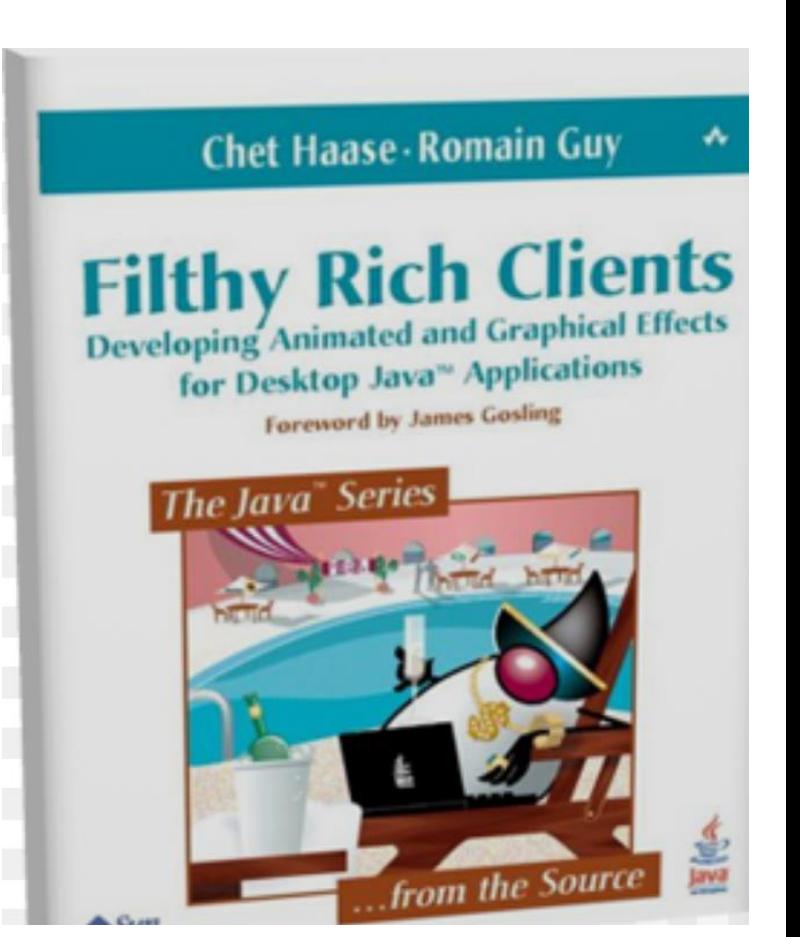

# Property Animations

- A more general animation framework
- Tweened Animations can only affect alpha, scale, rotation, and position
- Property Animations can affect any property of an object
	- typically a View or Drawable
- can be defined in sets, change multiple properties at a time
- animation created separate from target object, reuse with different objects

[http://developer.android.com/guide/topics/graphics/prop](http://developer.android.com/guide/topics/graphics/prop-animation.html)-animation.html

### Property Animation - Classes

- ValueAnimator
	- base class for property animations
- Object Animator
	- convenience class for animating specific object and property
- ViewPropertyAnimator – optimized, simple animation of View objects
- evaluator classes such as ArgbEvaluator to animate property by defining how it changes over time

# Some Animations Simple

- API levels 11+
- View objects have animate() method

#### public ViewPropertyAnimator animate ()

Added in API lev

This method returns a ViewPropertyAnimator object, which can be used to animate specific properties on this View.

#### **Returns**

ViewPropertyAnimator The ViewPropertyAnimator associated with this View.

- ViewPropertyAnimator
- methods for alpha, rotation, scale (size), translation (position)

### ViewPropertyAnimator Example

• onClick method for a button:

```
public void changeBackground (View v) {
    if(v.getAlpha() == 0)v.animate().alpha(1);
    else
        v.animate().alpha(0);
```
• button will disappear and then reappear next time clicked

### More Complex Property Animation

- Object animation example
- from moving button example

```
private void propertyAnimation() {
    Button movingButton = (Button) findViewById(R.id.change_background);
    ObjectAnimator anim = ObjectAnimator.ofFloat(movingButton, "y", 0, 700);
    anim.setRepeatCount(ObjectAnimator.INFINITE);
    anim.setRepeatMode(ObjectAnimator.REVERSE);
    anim.setDuration(2000);
    anim.start();
```
### • **animated class must have a "set<Property>" method**

### Button Class

#### public void setY (float y)

Added in API level

Sets the visual y position of this view, in pixels. This is equivalent to setting the translationy property: be the difference between the y value passed in and the current top property.

#### **Parameters**

The visual y position of this view, in pixels. V

#### public float getY ()

The visual y position of this view, in pixels. This is equivalent to the  $translationY$  property plus the current  $top$  property.

#### **Returns**

The visual y position of this view, in pixels.

# ObjectAnimator

public static ObjectAnimator ofFloat (Object target, String propertyName, float... values) Added in API level 11

Constructs and returns an ObjectAnimator that animates between float values. A single value implies that that value is the one being animated to. Two values imply starting and ending values. More than two values imply a starting value, values to animate through along the way, and an ending value (these values will be distributed evenly across the duration of the animation).

#### **Parameters**

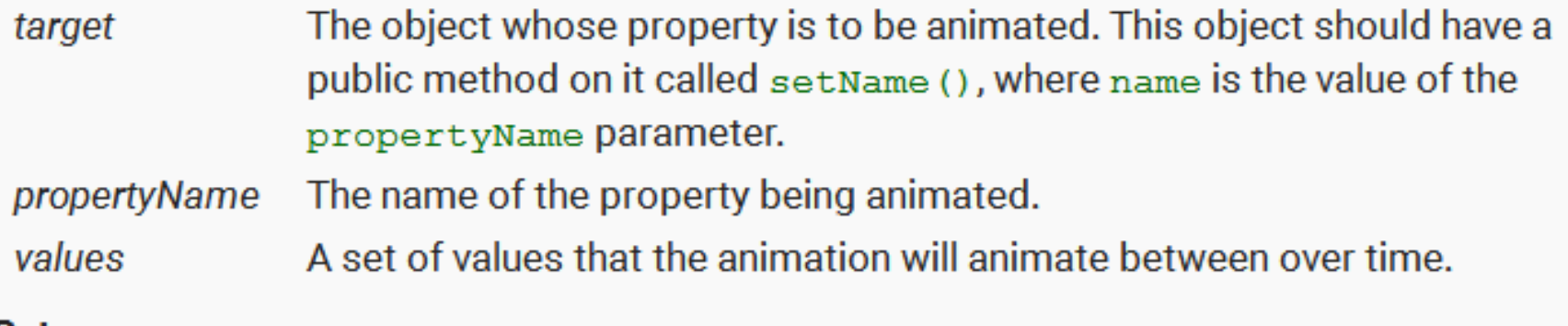

#### **Returns**

An ObjectAnimator object that is set up to animate between the given values.

### HOW ??????

- How can the ObjectAnimator call the right methods on the object passed?
- A. reflection
- B. open graphics library
- C. static
- D. xml
- E. generics
- Declared type is Object
- must be calling setY method, right?

# A Sidetrack on Reflection

# Reflection

- Advanced feature of Java.
- Commonly used by programs that "examine or modify the runtime behavior of applications running in the Java virtual machine"
- The Android Property Animation framework uses reflection

# Why Reflection

• Extensible features

– like Android Property Animator framework

- Class Browsers and Visual Development Environments
- Debugger and Testing Tools
	- am I testing all the public methods?
	- coverage

### Recall: Property Animation

- ObjectAnimator class a subclass of ValueAnimator
- Convenience class for property animation
- When animator created set animation time, *property to animate*, and the starting and ending values
- "The constructors of this class take parameters to define the target object that will be animated as well as the name of the property that will be animated. **Appropriate set/get functions are then determined internally** and the animation will call these functions as necessary to animate the property. "

### ObjectAnimator Example

• Button class must have getY and setY methods that return and accept a float

```
private void propertyAnimation() {
   Button movingButton
        = (Button) findViewById(R.id.change_background);
   ObjectAnimator anim
        = ObjectAnimator.ofFloat(movingButton, "y", 0, 700)
   anim.setRepeatCount(ObjectAnimator.INFINITE);
    anim.setRepeatMode(ObjectAnimator.REVERSE);
    anim.setDuration(2000);
   anim.start();
```
- }
- ofFloat, ofInt, ofObject, ofMulti...

### Object Animator

• How does the Object animator affect the y value of the Button?

public static ObjectAnimator of Float (Object target, String propertyName, float... values) Not a button

- Recall Java, declared type, actual type
- What methods does allow compiler allow?

# Class objects

- Everything in Java is a primitive (byte, short, int, long, float, double, char, boolean) or an Object – arrays and Enums are Objects
- The Java virtual machine instantiates an immutable instance of java.lang.Class for every type of Object necessary in a running program
- Entry point for reflection

### Getting the Class object

```
// via getClass
String str = "Olivia";Class<? extends String> c1 = str.getClass();
```

```
// via class literal
Class<? extends String> c2 = String.class;
```

```
// via for name
Class \left\{\frac{2}{3}\right\}try {
    c3 = Class.forName("java.lang(String");Y
catch(ClassNotFoundException exception) {
    c3 = null;
}
if(c1 == c2 && c2 == c3) {
    System.out.println("Same class");
Y
else \{System.out.println("NOT same class");
}
```
# Accessing Internals

• Class object may be used to access fields, methods, and constructors

… including **private** members

- methods that enumerate members (instance variables) and methods that search for a member given a name
- Like a spy

# **Security**

- This appears to be dangerous stuff
- The ability to find out about private methods and fields

… and even change them

- Thus many of the methods in the Class class and Reflection API throw SecurityExceptions
- If a SecurityManager is present and permission for reflection is not granted, exceptions occur
- **"If you remove this sticker, the warranty is void"**

### Enumerating Fields

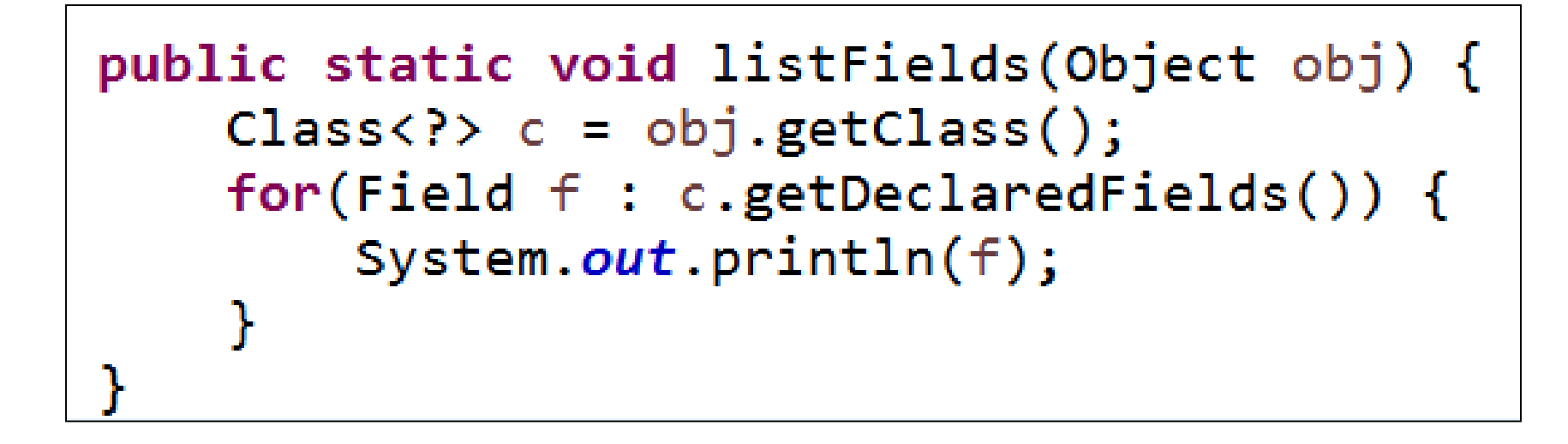

private final char[] java.lang.String.value private int java.lang.String.hash private static final long java.lang.String.serialVersionUID private static final java.io.ObjectStreamField[] java.lang.String.serialPersistentField public static final java.util.Comparator java.lang.String.CASE INSENSITIVE ORDER private static final long java.util.ArrayList.serialVersionUID private static final int java.util.ArrayList.DEFAULT CAPACITY private static final java.lang.Object[] java.util.ArrayList.EMPTY ELEMENTDATA private static final java.lang.Object[] java.util.ArrayList.DEFAULTCAPACITY\_EMPTY\_ELEME transient java lang Object[] java.util.ArrayList.elementData private int java.util.ArrayList.size private static final int java.util.ArrayList.MAX ARRAY SIZE

### Enumerating Methods

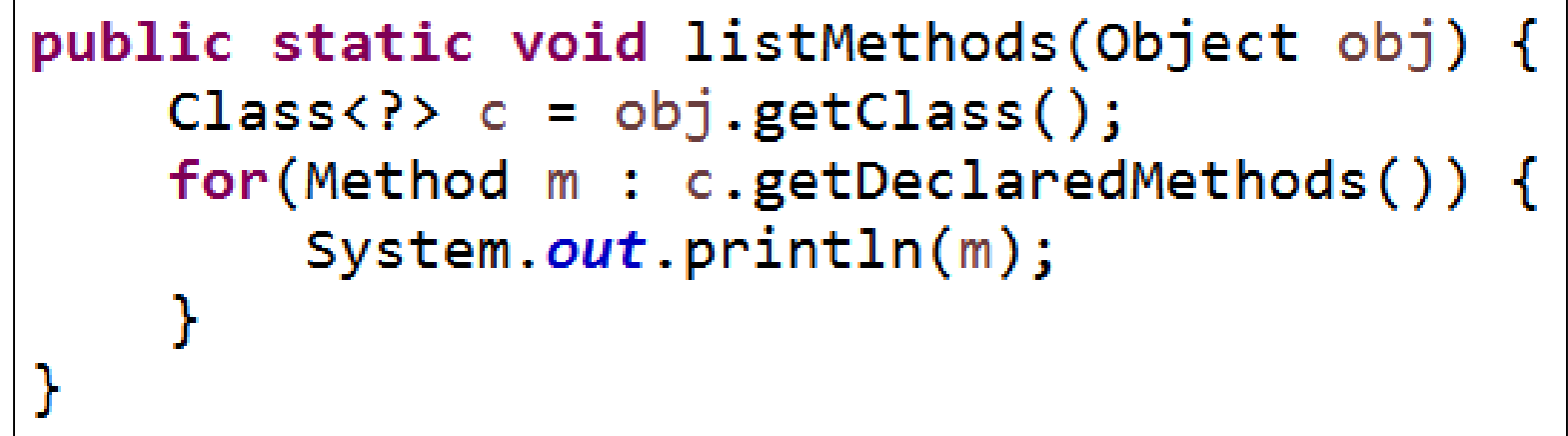

public boolean java.lang.String.equals(java.lang.Object) public java.lang.String java.lang.String.toString() public int java.lang.String.hashCode() public int java.lang.String.compareTo(java.lang.String) public int java.lang.String.compareTo(java.lang.Object) public int java.lang.String.indexOf(java.lang.String,int) public int java.lang.String.indexOf(java.lang.String) public int java.lang.String.indexOf(int,int) public int java.lang.String.indexOf(int) :,static int java.lang.String.indexOf(char[],int,int,char[],int<br>|static int java.lang.String.indexOf(char[],int,int,java.lang.S

### Calling Methods

```
public class Button {
    private int y;
    private int x;
    private String text;
    public Button(int x, int y, String text) {
        this.x = x;
        this. y = y;
        this.text = text;
    J.
    public int gety() \{return y;
    }
    public void sety(int y) {
        this. y = y;
    }
    public String toString() {
        return "Button @ " + x + ", " + y + " with " + text;
    J
```
### Calling Methods

System.out.println("Object at start: " + obj);  $Class$   $\left\{ ? \right\}$   $c = obj.getClass()$ ; Method getMethod = c.getMethod("get" + property);  $int current = (Integer) getMethod.inooke(obj);$ <del>Method</del> setMethod = c.**getMethod("set" +** property**, int.c<u>lass</u>)**  $System.out.println()$ ; System.out.println("Object after set start: " + obj); System.out.println();  $int step = (stop - current) / steps;$ for(int i = 0; i < steps; i++) {  $current + = step;$  $setMethod.inooke(obj, current);$ System.out.println("At step " +  $(i + 1) +$ ": " + obj);

### Results of Method Calls - Animate!

Object at start: Button  $@$  50, 100 with Go!

Object after set start: Button  $@$  50, 100 with Go! At step 1: Button @ 50, 150 with Go! At step 2: Button @ 50, 200 with Go! At step 3: Button @ 50, 250 with Go! At step 4: Button @ 50, 300 with Go! At step 5: Button @ 50, 350 with Go! At step 6: Button @ 50, 400 with Go! At step 7: Button @ 50, 450 with Go! At step 8: Button @ 50, 500 with Go! At step 9: Button @ 50, 550 with Go! At step 10: Button @ 50, 600 with Go!

### Clicker Question

- Can we alter the value stored in an object via reflection if there is not set method?
- A. No
- B. Yes
- C. Maybe

### And Then the Unthinkable Happened

```
public static void alterField(Object obj, String property) {
    try \{
```

```
System.out.println();
    System.out.println("object at start: " + obj);
    Class ? > c = obj.getClass();
    Field f = c.getDeclaredField(property);f.setAccessible(true);
    f.setInt(obj, 10000);System.out.println("f.setInt(obj, 10000);");
    System.out.println("object after setting field:
            + obj);
}
catch(Exception e) {
    System.out.println("Sample code failed");
    e.printStackTrace();
}
    object at start: Butto @ 50, 600 with Go!
```
object after setting field: Button @ 10000, 600 with Go!

 $f.setInt(obj, 10000);$ 

### Recall Button Class

- x is private
- no methods to access or alter x
- YIKES

```
public class Button {
    private int y;
    private int x;
    private String text;
    public Button(int x, int y, String text) {
        this.x = x:
        this.y = y;
        this.text = text;}
    public int gety() {
        return y;
    Y
    public void sety(int y) {
        this.y = y;
    }
    public String toString() \{return "Button \omega " + x + ", " + y +
    J
```
### Clicker Question

- Can we alter the value stored in an object via reflection if there is not set method and the value is declared to be final?
- A. No
- B. Yes
- C. Maybe
# But final is safe, right????

#### • String fields in Java 8

Я

```
private final char[] java.lang.String.value
private int java.lang.String.hash
private static final long java.lang.String.serialVersionUID
private static final java.io.ObjectStreamField[] java.lang.
public static final java.util.Comparator java.lang.String.(
```

```
public static void changeString(String str) {
    try \{Class<? extends String> c = str.getClass();
        Field f = c.getDeclaredField("value");System.out.println(f);f.setAccessible(true);
        f.set(str, "Olivia");
    catch(Exception e) {
        System.out.println("Sample code failed");
        e.printStackTrace();
    }
```
# Result of changeString

private final char[] java.lang.String.value Sample code failed

java.lang.IllegalArgumentException: Can not set final [C field java.lang.Str

- at sun.reflect.UnsafeFieldAccessorImpl.throwSetIllegalArgumentExcept at sun.reflect.UnsafeFieldAccessorImpl.throwSetIllegalArgumentExcept at sun.reflect.UnsafeQualifiedObjectFieldAccessorImpl.set(Unknown So at java.lang.reflect.Field.set(Unknown Source) at ReflectionExamples.changeString(ReflectionExamples.java:139)
	- at ReflectionExamples.main(ReflectionExamples.java:54)

#### • We are good right?

# Oh the Humanity

```
public static void changeString2(String str) {
    trv {
        Class<? extends String> c = str.getClass();
        Field f = c.getDeclaredField("value");System.out.println(f);f.setAccessible(true);
        // final no more
        F1eld modifiersField = Field.class.getDeclaredField("modifiers");
        modifiersField.setAccessible(true);
        modifiersField.setInt(f, f.getModifiers() & ~Modifier.FINAL);
        f.set(5t\rightarrow "Olivia".toCharArray());ł
    catch(Exception e) {
        System.out.println("Sample code failed");
        e.printStackTrace();
    }
```
#### Client Code

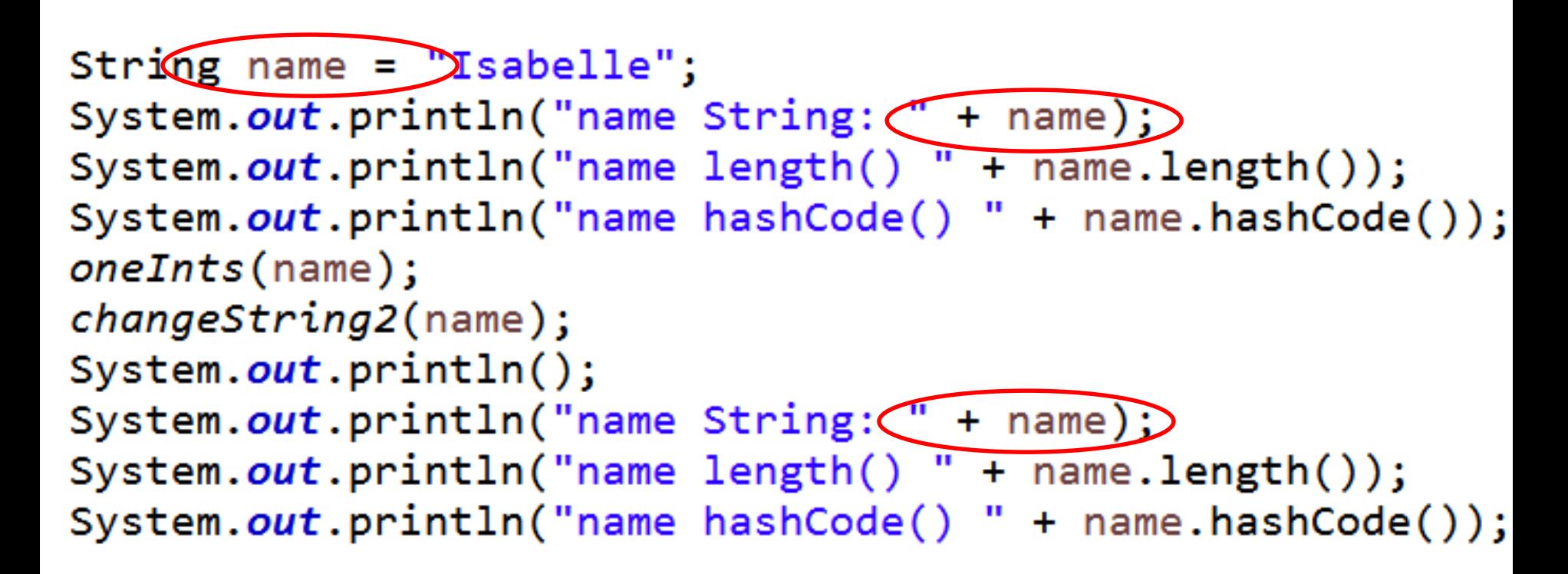

#### Result

```
name String: Isabelle
name length() 8
name hashCode() 230492619
private final char[] java.lang.String.value
```

```
name String: Olivia
name length() 6
```

```
name hashCode() 1
```
#### **RENDERING WITH COMPLEX CALCULATIONS**

# More Complex Graphics

- Don't want apps to become unresponsive
- If complex graphics or animation use SurfaceView class
- Main view not waiting on onDraw to finish
- secondary thread with reference to SurfaceView
- SrufaceView draws and when done display result

# Using a SurfaceView

- extend SurfaceView
- implement SurfaceHolder.Callback –methods to notify main View when SurfaceView is created, changed or destroyed

# Simple Example

• Static Screen

γ

- continuously draw several hundred small rectangles (points, with stroke  $= 10$ )
	- slowly fill screen and then keep changing

```
public class StaticView extends SurfaceView
        implements SurfaceHolder.Callback {
```

```
private static final String TAG = "Static";
```

```
private StaticThread thread;
```

```
public StaticView(Context context, AttributeSet attrs) {
    super(context, attrs);
```
// register our interest in hearing about changes to a SurfaceHolder holder = getHolder(); holder.addCallback(this);

#### Implement SurfaceHolder.Callback methods

```
// called when surface changes size
@Override
public void surfaceChanged(SurfaceHolder holder, int format,
        int width, int height) \{}
// called when surface is first created
@Override
public void surfaceCreated(SurfaceHolder holder)
    thread = new StaticThread(holder);
    thread.setRunning(true);
    thread.start(); //start the animation
```
#### Prevent Runaway Threads!

```
// called when the surface is destroyed
@Override
public void surfaceDestroyed(SurfaceHolder holder) {
    // ensure that thread terminates properly
    boolean retry = true;
    thread.setRunning(false);
    while (retry) \{try \{threead.join();Log.d(TAG, "Thread stopped! " + thread);
            return = false;catch (InterruptedException e) {}
    }
```
#### Inner Class for Thread

```
private class StaticThread extends Thread {
```

```
private boolean running;
private SurfaceHolder surfaceHolder;
private Bitmap image;
private Random random;
private Paint paint;
public StaticThread(SurfaceHolder sh) {
    surface \text{Holder} = \text{sh};random = new Random();paint = new Paint();paint.setStyle(Paint.Style.STROKE);
    paint.setStrokeWidth(10);
    image = Bitmap.createBitmap(getWidth(), getHeight(),Bitmap.Config.ARGB 8888);
    Log.d(TAG, "width: " + image.getWidth());Log.d(TAG, "height: " + image.getHeight());
    Log.d(TAG, "image: " + image);ŀ
public void setRunning(boolean status) {
    running = status;}
```
#### Run Method in StaticThread

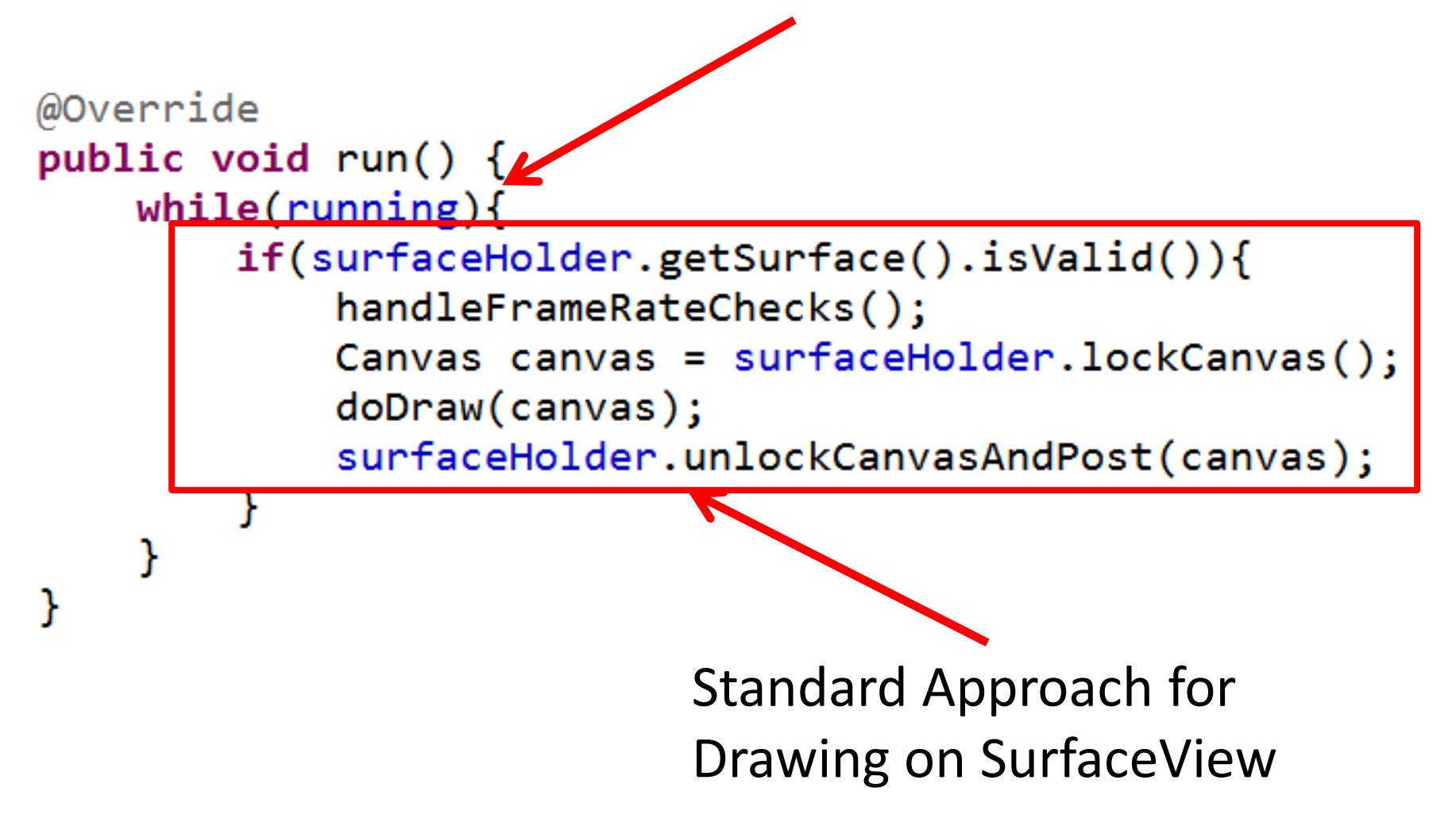

# Demo run()

- Pronounced flicker and jitter
- Double buffer under the hood
- We are drawing on two different Bitmaps
- Canvas does drawing onto Bitmap

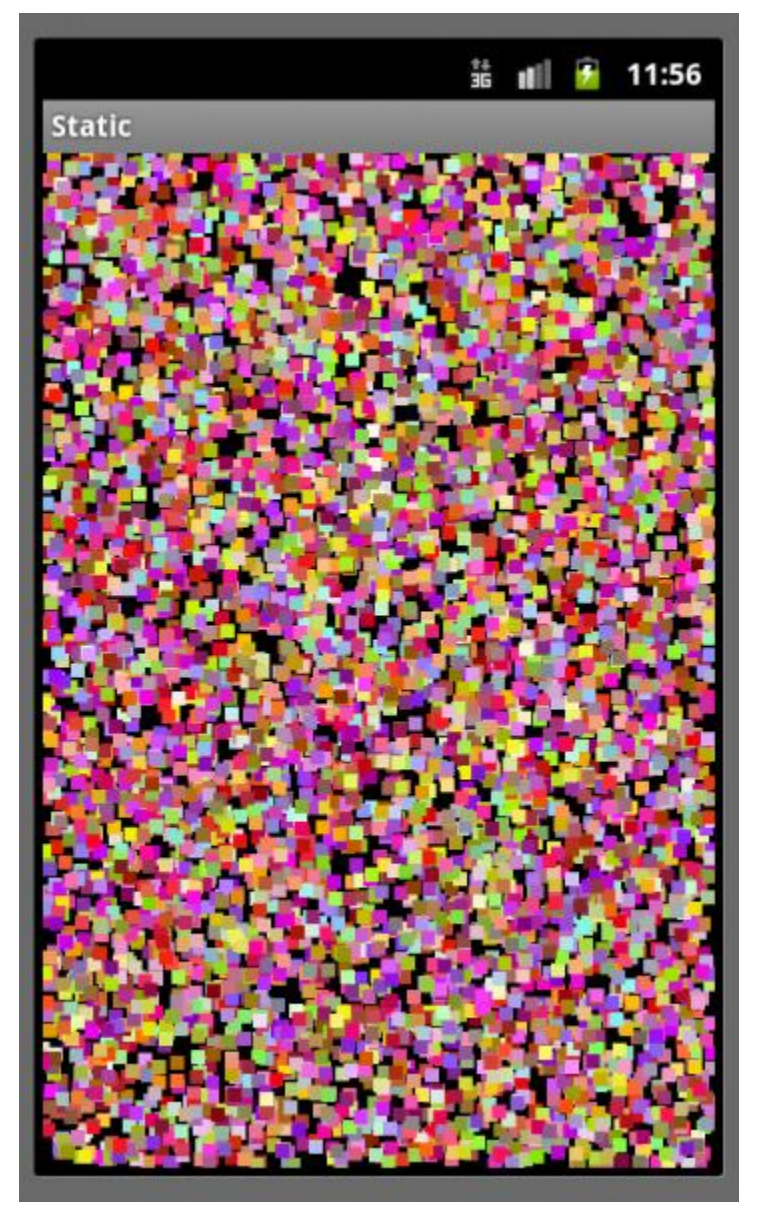

# Remove Flicker / Jitter

- If we draw background each "frame" then we don't redraw previous rectangles
- How about "saving" all the data? – points, colors

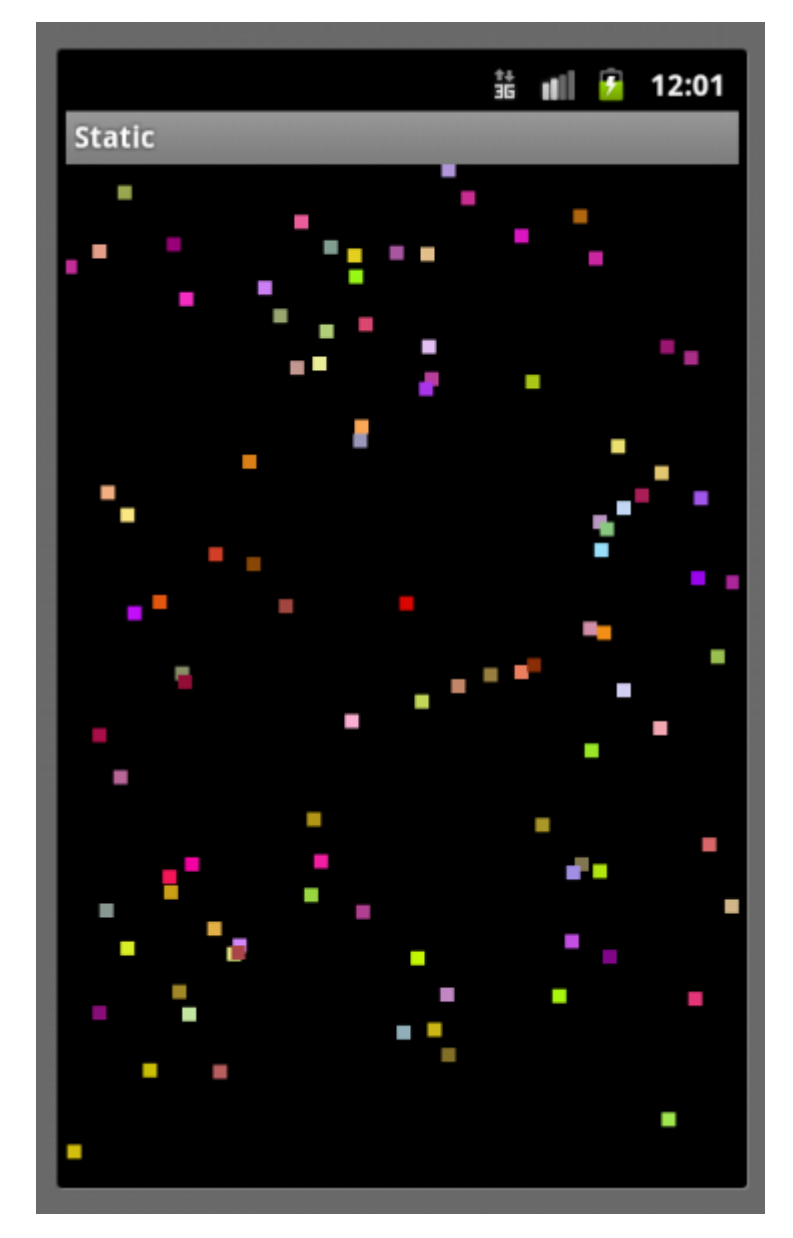

# Alternative

- Recall two approaches:
	- draw on UI thread by overriding onDraw
		- create custom View (tutorial 4)
		- okay if not a lot of drawing
	- –must keep UI thread responsive
		- complex drawing or animations using SurfaceView
- Third approach, possible variation on the above two approaches

–maintain a separate Bitmap

#### Separate Bitmap

- StaticThread has a Bitmap instance var
- Initialize in constructor

```
public StaticThread(SurfaceHolder sh) {
    surface \text{Holder} = \text{sh};random = new Random();paint = new Paint();paint.setStyle(Paint.Style.STROKE);
    paint.setStrokeWidth(10);
```
image = Bitmap.createBitmap(getWidth(), getHeight(), Bitmap.Config.ARGB\_8888);

#### Updates to Bitmap

```
Create a 
@Override
                                                       Canvas to
public void run() {
                                                       draw on 
   while(runing)if(surfaceHolder.getSurface().isValid())the Bitmap 
            handleFrameRateChecks();
                                                       we are 
            Canvas c = new Canvas(image);
                                                       saving
           doDraw(c);Canvas canvas = surfaceHolder.lockCanvas();
            canvas.drawBitmap(image, new Matrix(), pt);
            surfaceHolder.unlockCanvasAnyRost(canvas);
                                                       When done
           try<sub>1</sub>drawing to
                Threead.sleep(1000);Bitmap use
            catch(Exception e) {}
                                                       SurfaceView
        ŀ
    ł
                                                       Canvas to
                                                       draw126
```
# Demo Alt Version of run()

- Flicker and jitter?
- Also possible to save Bitmap to file for later use

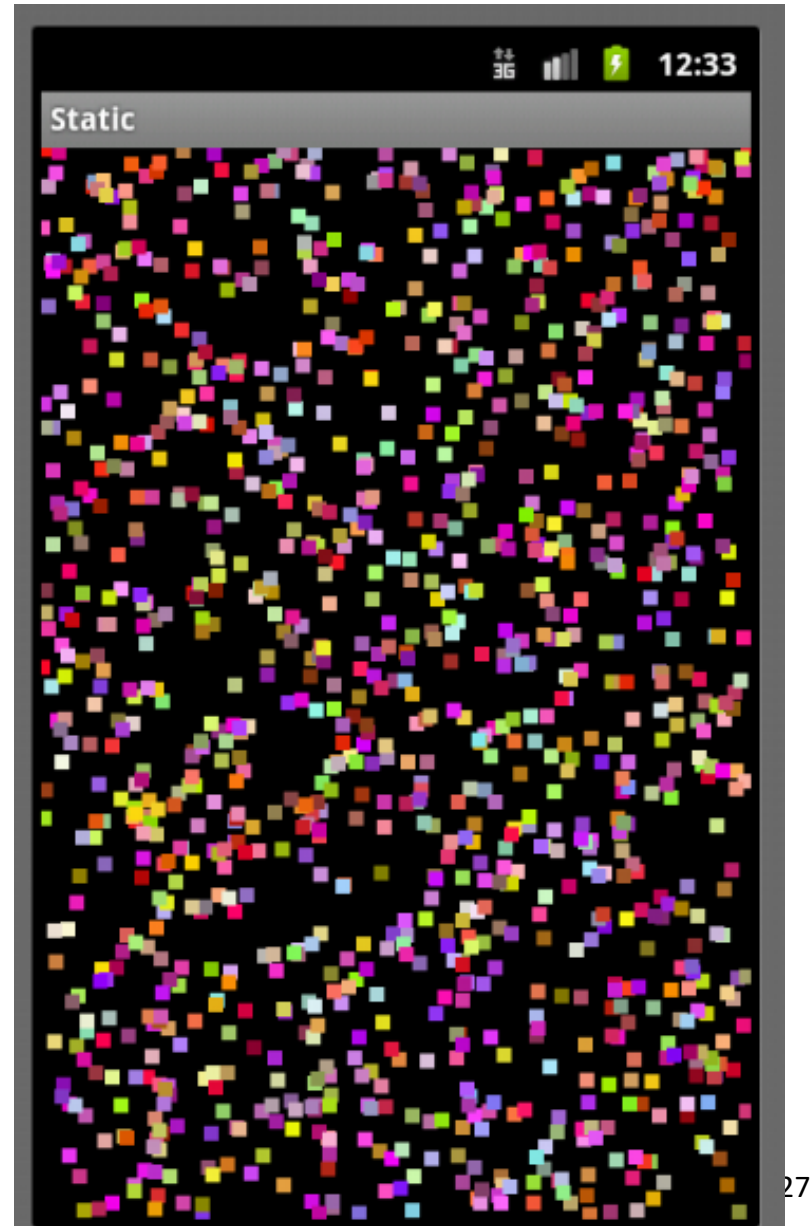

# Animations

- Frame based vs. Time based
- Frame based:
	- update every frame
	- simple, but difference in frame rates
- Time based
	- update every frame but based on time elapsed since last frame
	- more work, more accurate
	- sdk example lunar lander

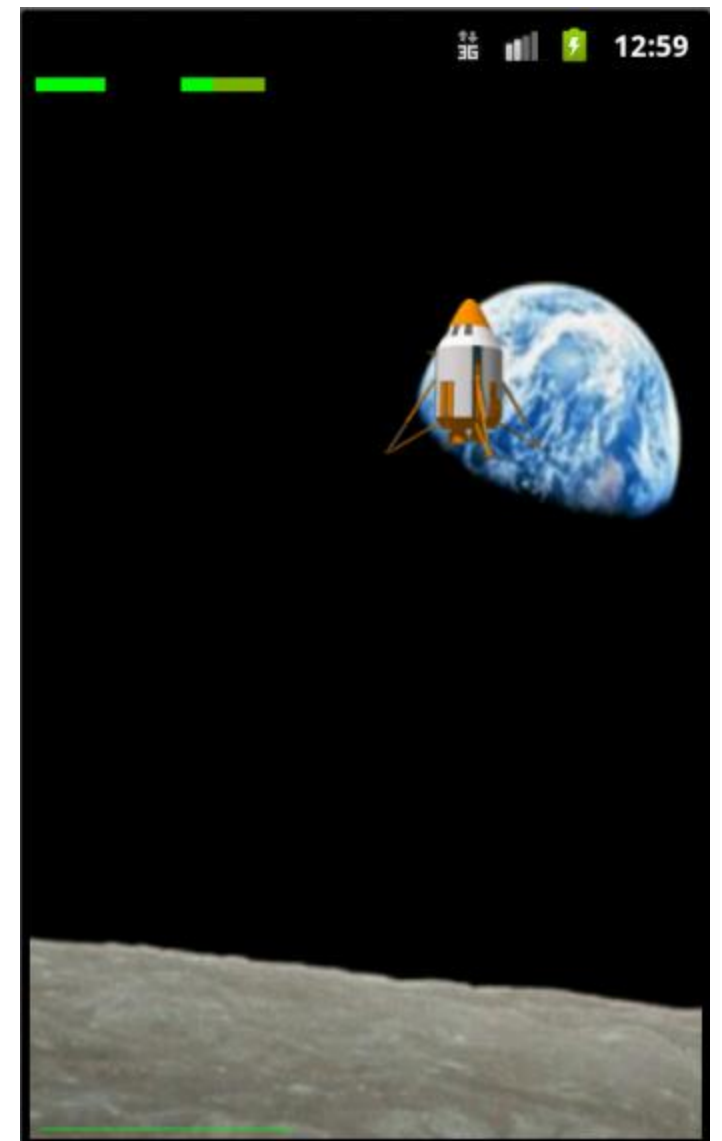

# Checking Frame Rate

- From StaticView
- Emulator 6-7 fps, dev phone 40 -45 fps

```
private void handleFrameRateChecks() {
    long currTime = System.currentTimeMillis();
    long\ diff = currTime - prevTime;prevTime = currTime;// Log.d("Static", "time diff: " + diff);
    if(frameCount < 30) {
        frameCount++;
    ŀ
    else fframeCount = 0;long timeDiff = currTime - startTime;
        startTime = currTime;double frameRate = 1000.0 / (timeDiff / 30.0);
        Log.d("Static", "frame rate: " + (int) frameRate);Log.d("Static", "timediff: " + timeDiff);
```
9

# Controlling Frame Rate

- Sleep after completing work in loop of run
- More complex than shown, use previous time and current time

```
tryfThread.sleep(1000);
catch(Exception e) {}
```
#### Two Methods for Displaying 2D Graphics

- Two approaches
- draw graphics or animations into a View object that is part of layout
	- define graphics that go into View
	- simple approach for non dynamic graphics or simple "tweened" animations
	- This is what we did in Tic Tac Toe
- Draw graphics directly to a Canvas – the complex way, but with more control

#### **ADDING DRAWABLES TO VIEWS**

#### Adding Drawables to Views

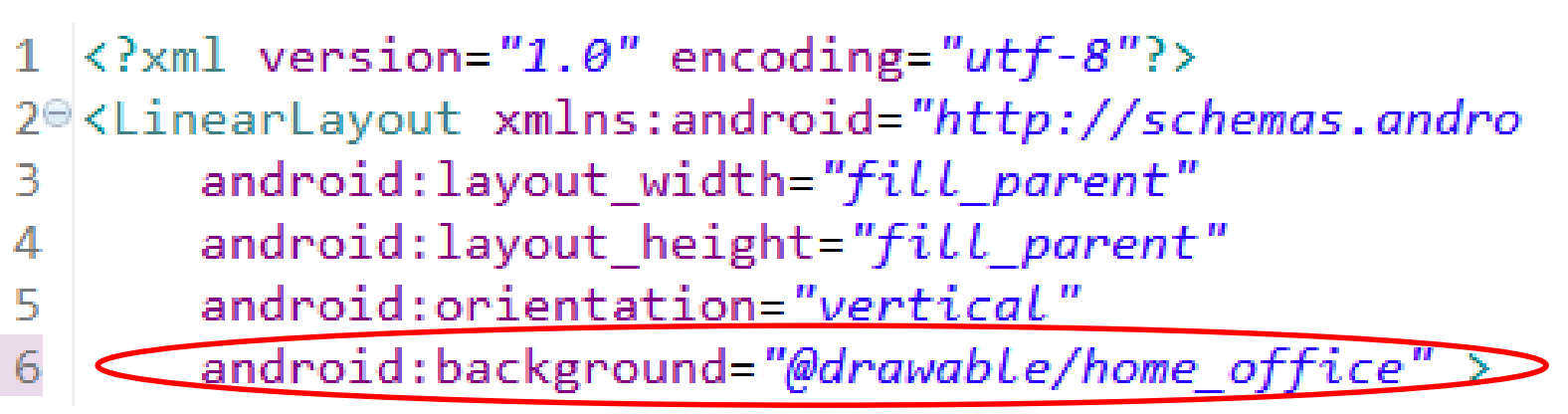

• Change background to an image – previously used background colors

# Top Ten With Image Background

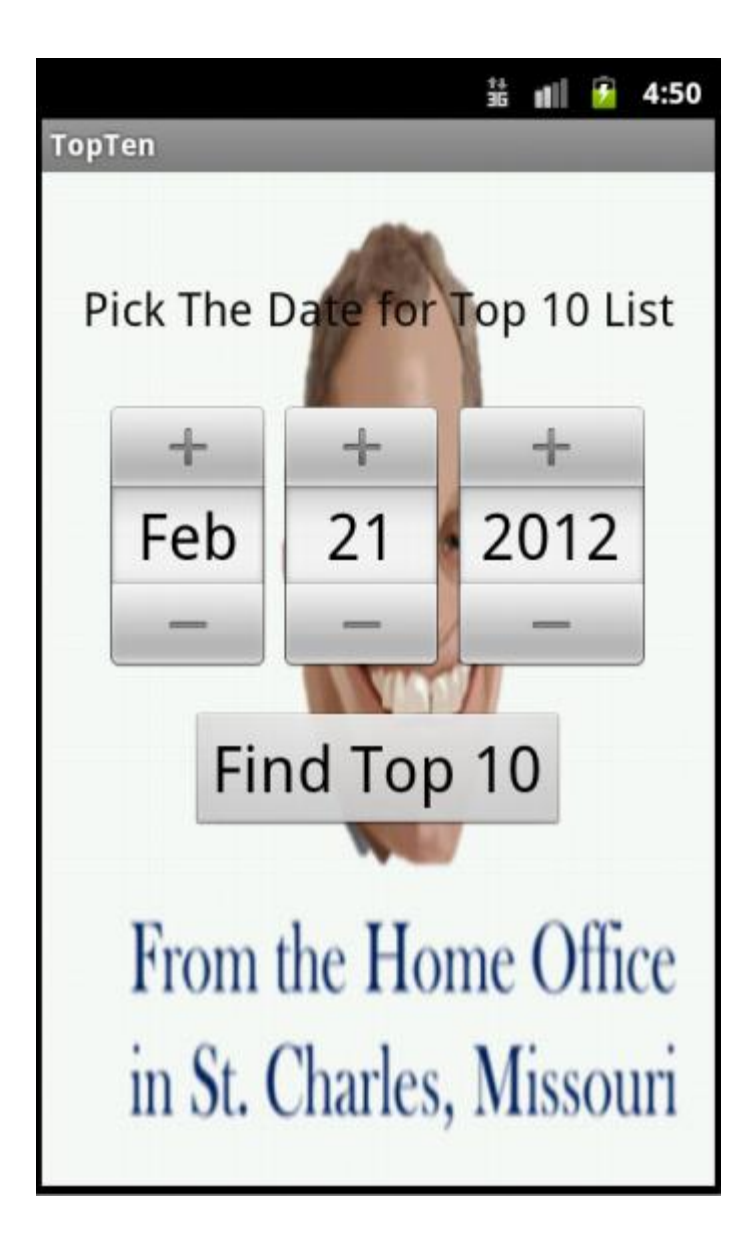

# Add ImageView to Layout

• In the main.xml for top ten

#### <ImageView

 $android: id = " $\omega + id / imageView1"$$ android: layout\_width="wrap\_content" android: layout height="wrap content" android:src="@drawable/home\_office" />

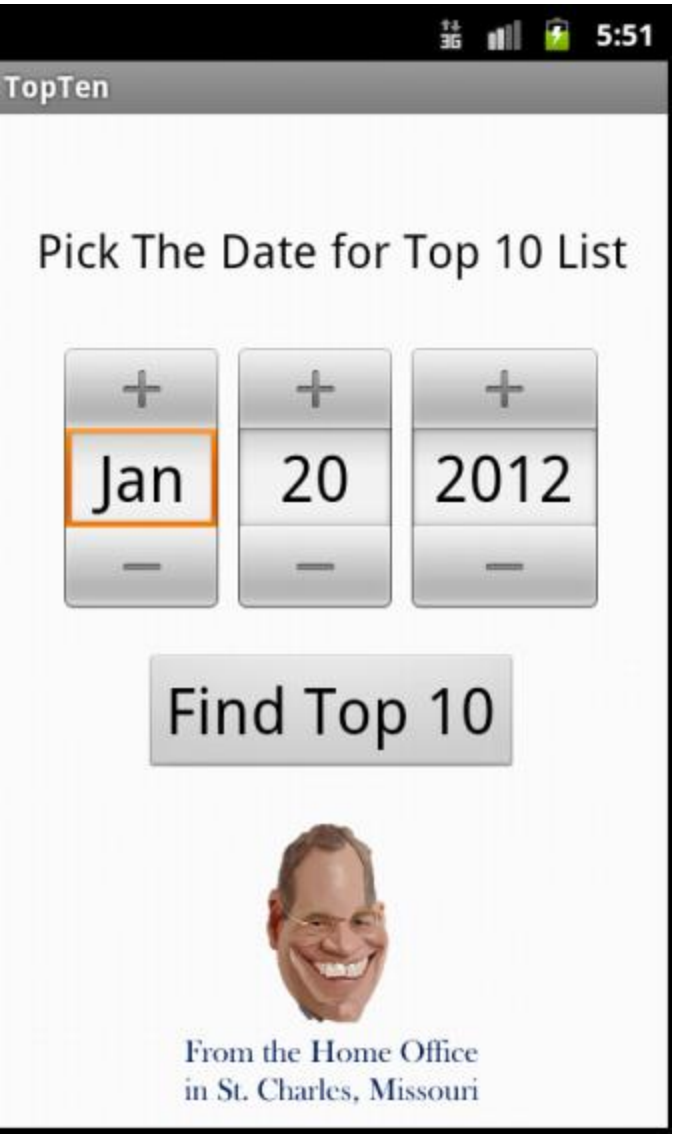

# ImageView Attributes

- scaleType: how image should be moved or resized in the ImageView
- tint: affects color of image
- more to position image in ImageView

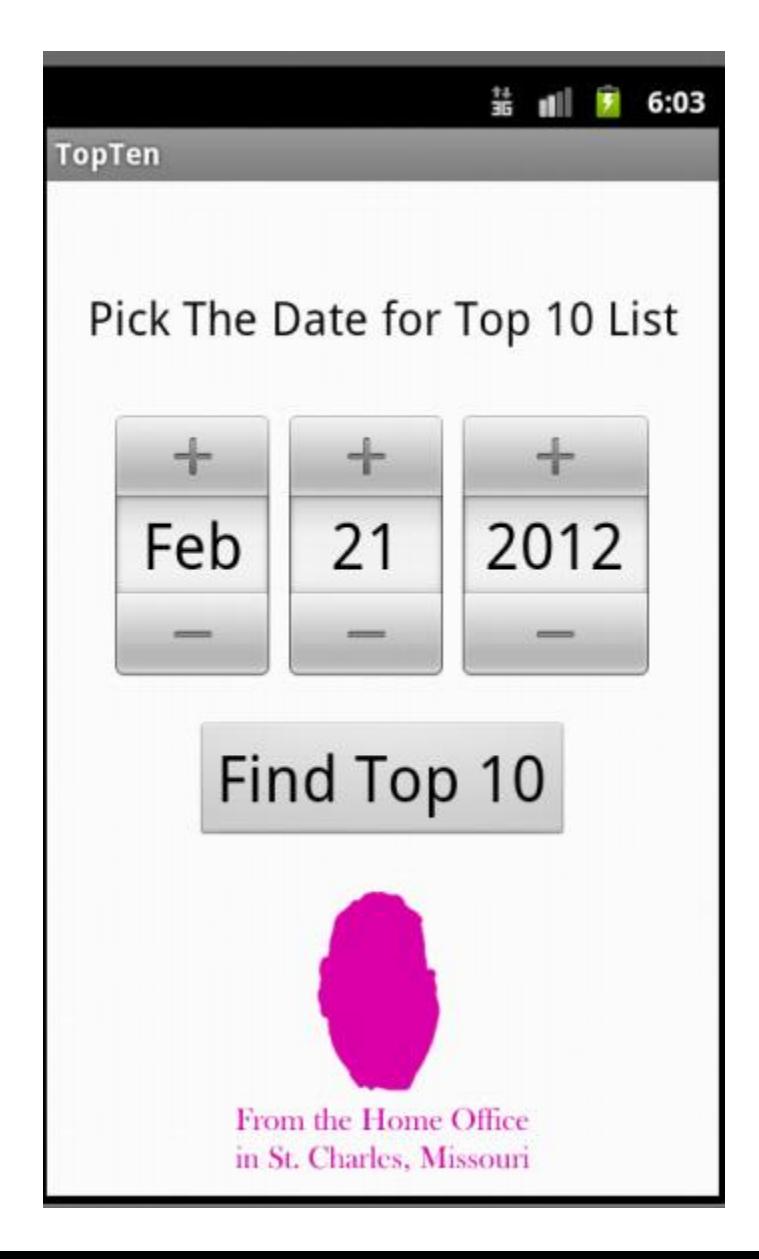

# Changing ImageView Programmatically

- Randomly set the alpha (transparency of the image)
- Or pick an image randomly
- Or set image based on month (Season)

```
private void changeImage() {
    ImageView iv = (ImageView) findViewById(R.id.imageView1);
    Drawable image = getResource().getDrawable(R.drawable.home_office2);
    image.setAlpha( (int) (Math.random() * 100) + 50);
    iv.setImageDrawable(image);
```
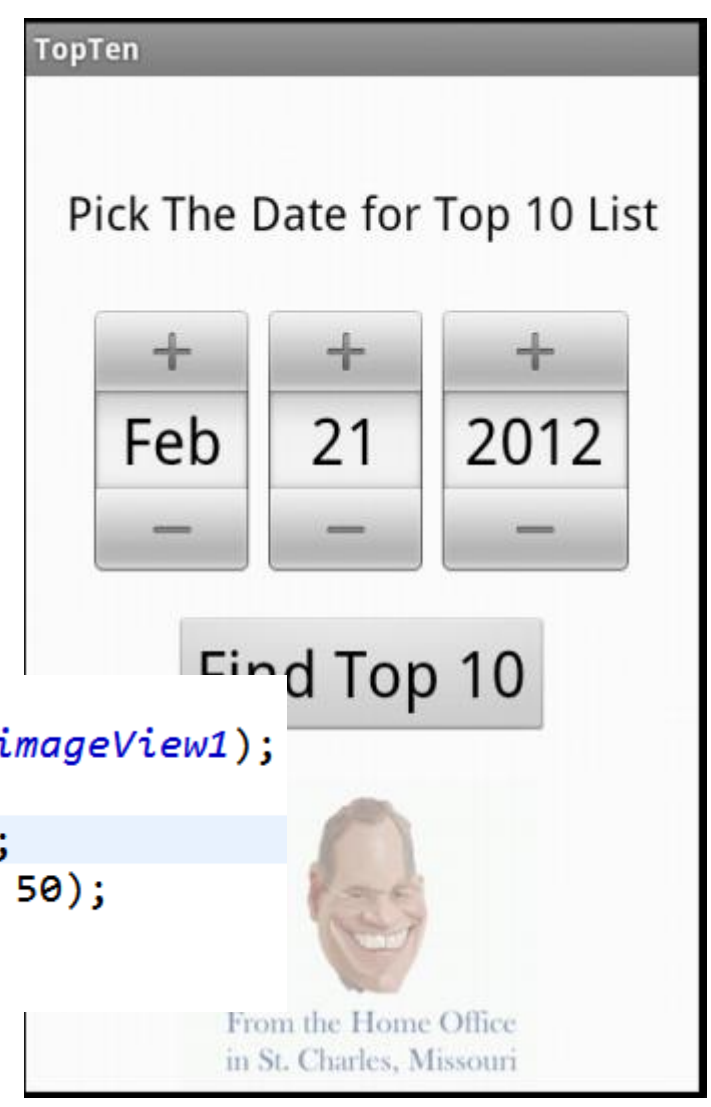